## **GigaDevice Semiconductor Inc.**

## **Migration from GD32E230 series to GD32F3x0 series**

**Application Note AN046**

<span id="page-1-0"></span>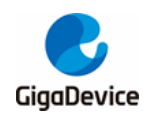

## **Table of Contents**

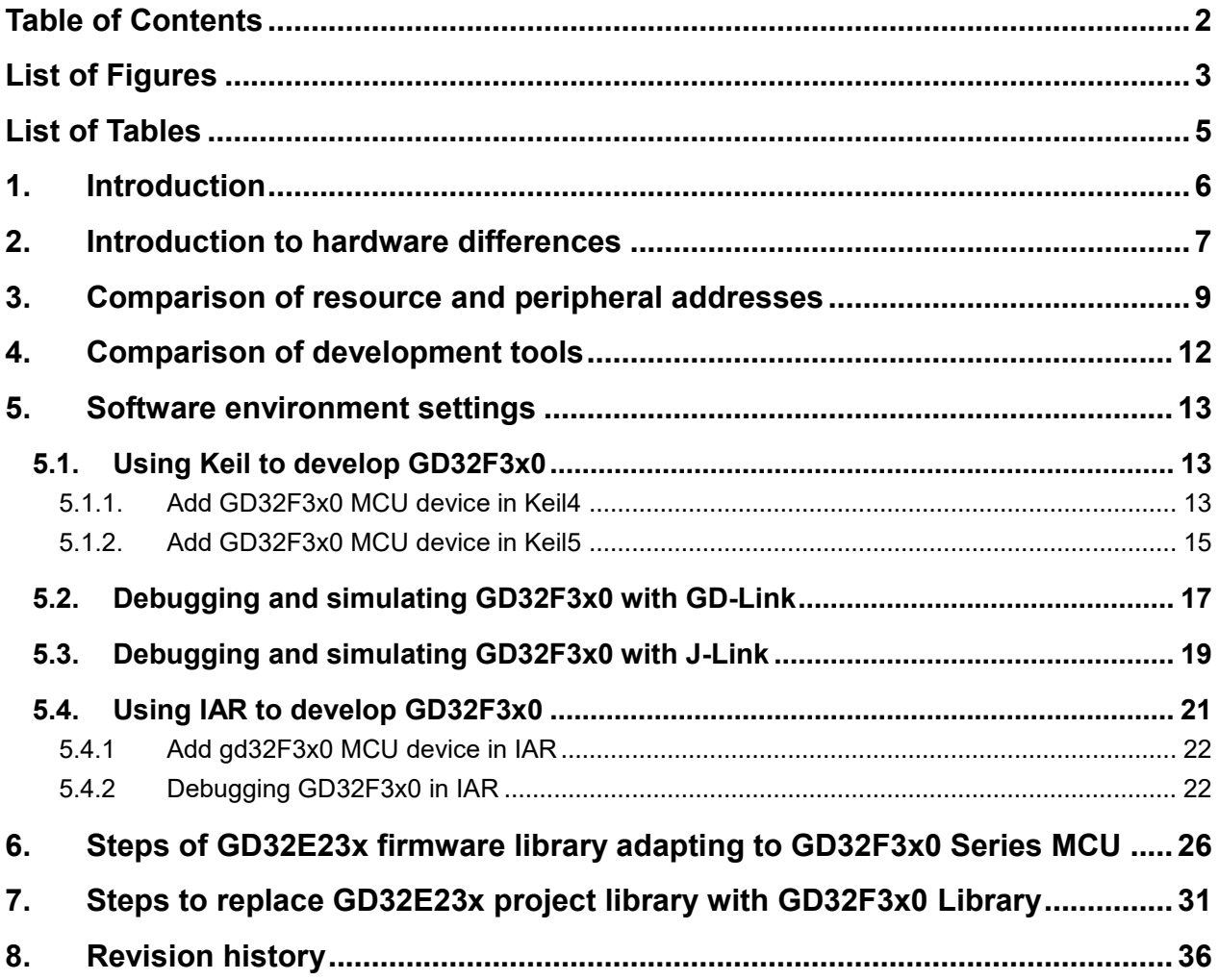

<span id="page-2-0"></span>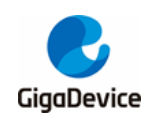

## **List of Figures**

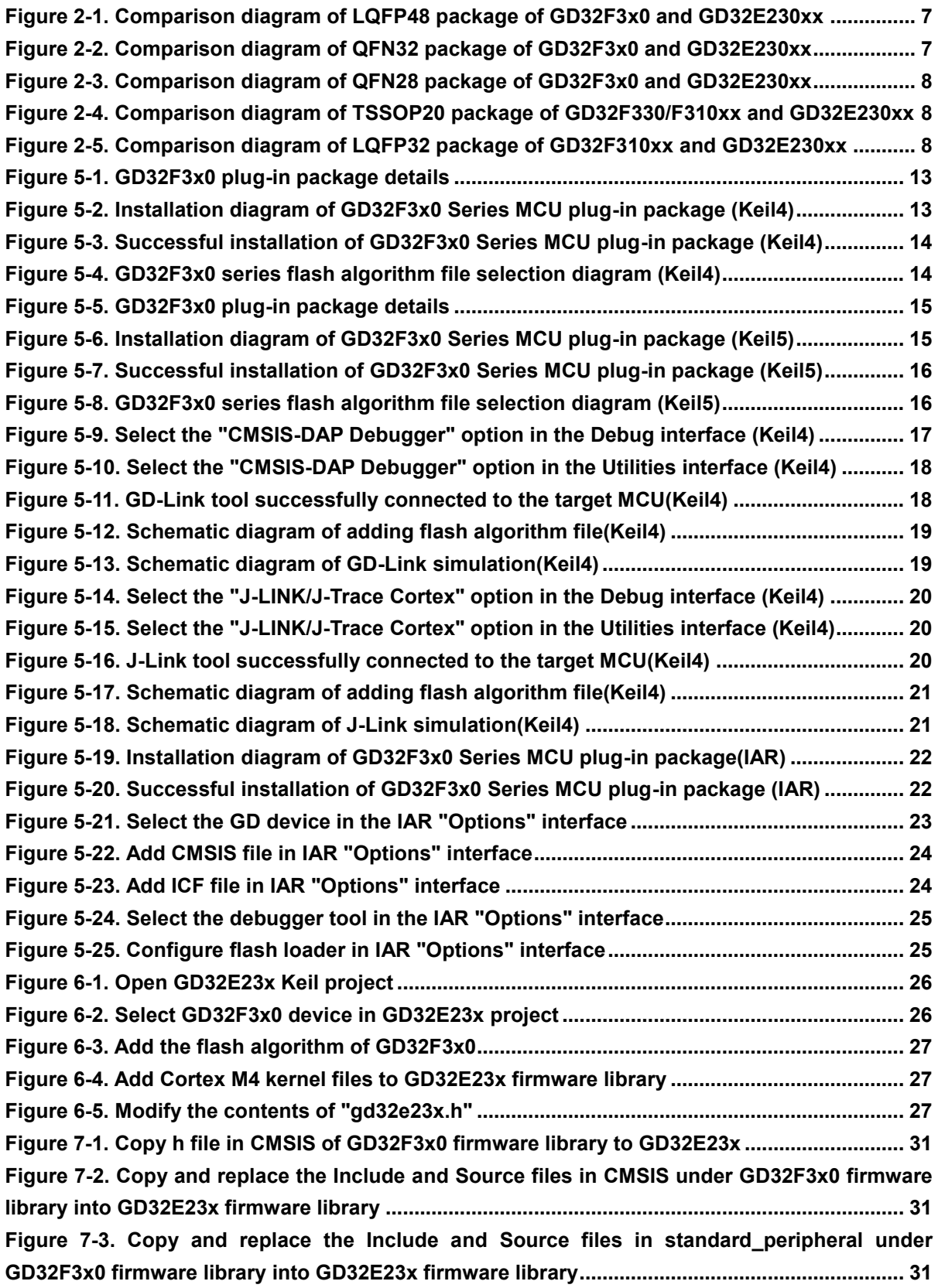

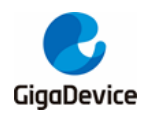

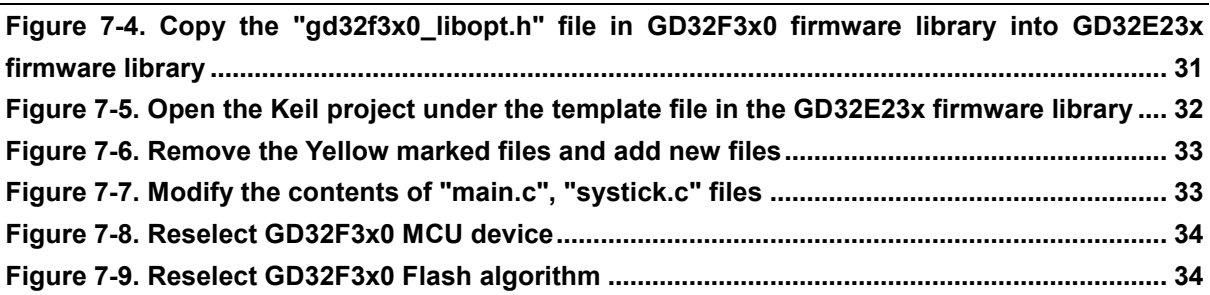

<span id="page-4-0"></span>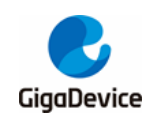

## **List of Tables**

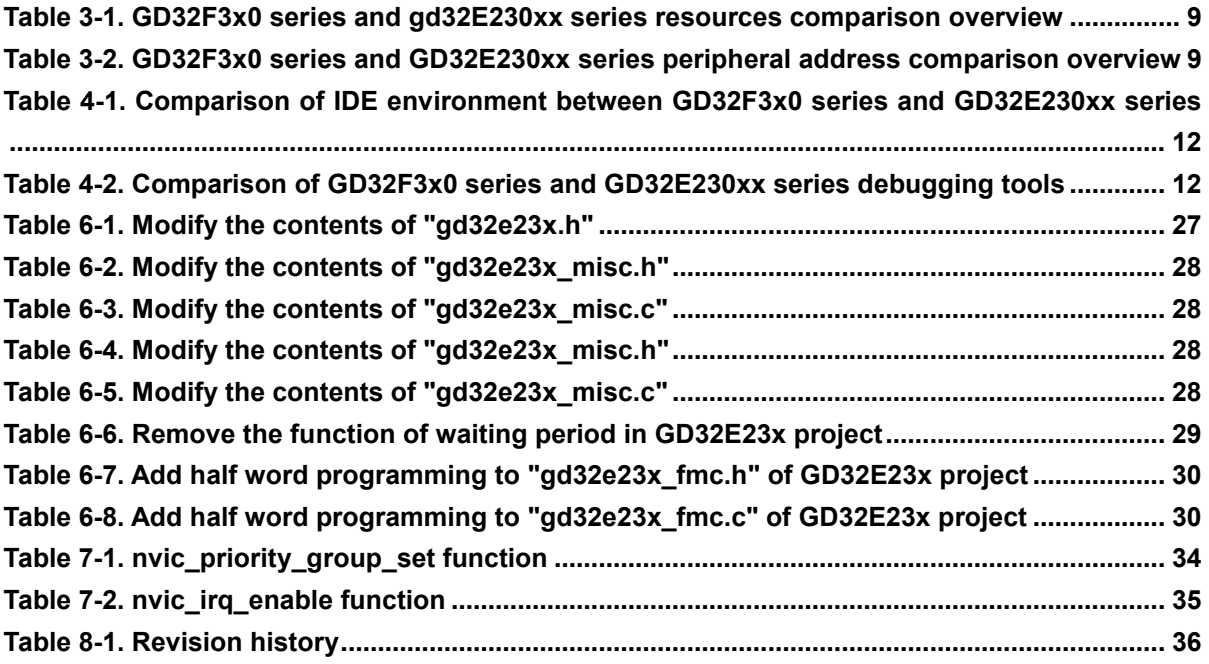

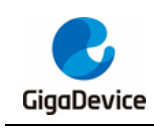

## <span id="page-5-0"></span>**1. Introduction**

This application note is designed to help you quickly migrate applications from GD32E230xx series MCU to GD32F3x0 series MCU.

In order to make better use of the information in this application note, you need to download it from the website www.GD32MCU.com, such as datasheet, user manual, official code and various development tools.

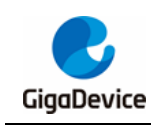

### <span id="page-6-0"></span>**2. Introduction to hardware differences**

The package types of GD32E230xx series include: TSSOP20, LGA20, QFN28, QFN32, LQFP32 and LQFP48; The package types of GD32F3x0 series include:TSSOP20 (GD32F330/F310xx series only), QFN28, QFN32, LQFP32(GD32F310xx series only), LQFP48, LQFP64(GD32F330/F350xx series only). The chip pins of the same package of the two series are compatible, see *Figure 2-1. [Comparison diagram of LQFP48 package of](#page-6-1)  GD32F3x0 [and GD32E230xx](#page-6-1)*, *Figure 2-2. [Comparison diagram of QFN32](#page-6-2) package of GD32F3x0 [and GD32E230xx](#page-6-2)*, *Figure 2-3. [Comparison diagram of QFN28](#page-7-0) package of GD32F3x0 [and GD32E230xx](#page-7-0)*, *Figure 2-4. [Comparison diagram of TSSOP20](#page-7-1) package of [GD32F330/F310xx](#page-7-1) and GD32E230xx*, *Figure 2-5. [Comparison diagram of LQFP32](#page-7-2)  [package of GD32F310xx](#page-7-2) and GD32E230xx*.

- 1. In the package of TSSOP20 and QFN28, PA9 and PA10 of GD32E230xx series can be mapped to PA11 and PA12. GD32F3x0 series does not have this function.
- 2. LQFP48 package's pin 1 is  $V_{DD}$  on GD32E230xx series and Vbat on GD32F3x0, that is, GD32E230xx does not support power down RTC.

<span id="page-6-1"></span>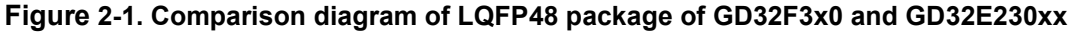

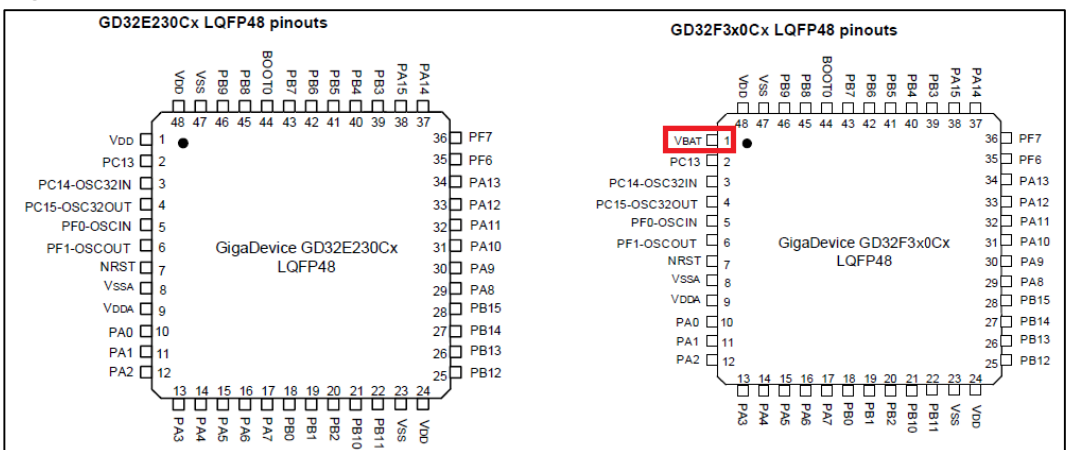

<span id="page-6-2"></span>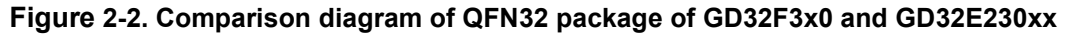

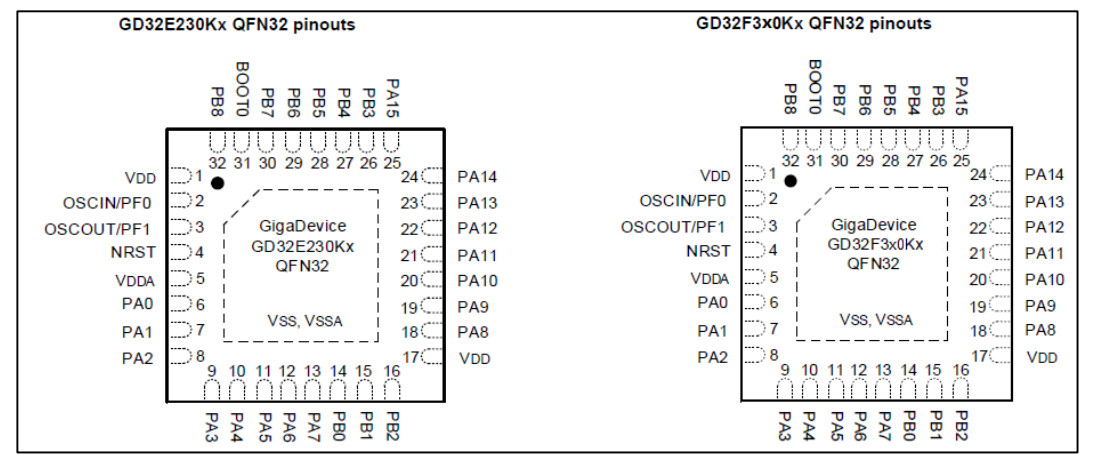

<span id="page-7-0"></span>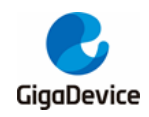

**Figure 2-3. Comparison diagram of QFN28 package of GD32F3x0 and GD32E230xx**

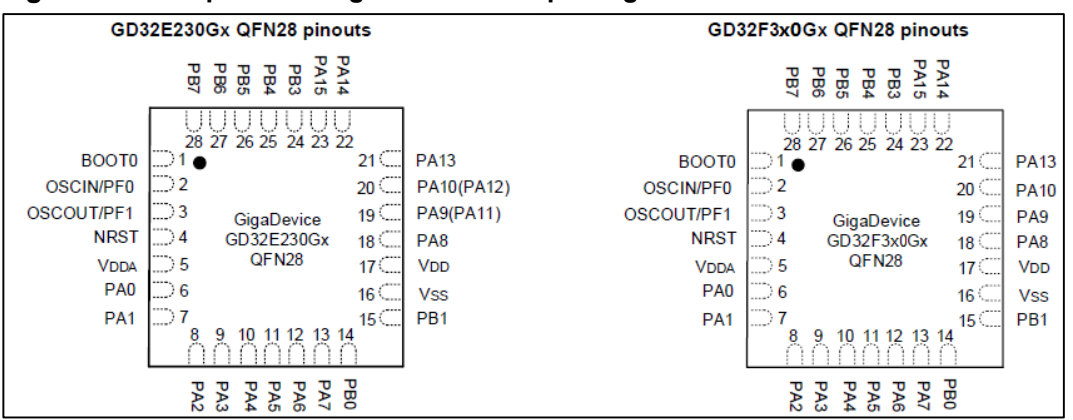

<span id="page-7-1"></span>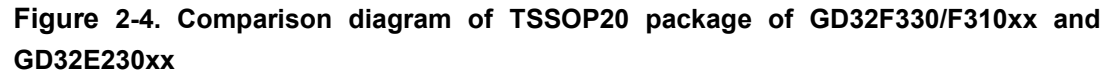

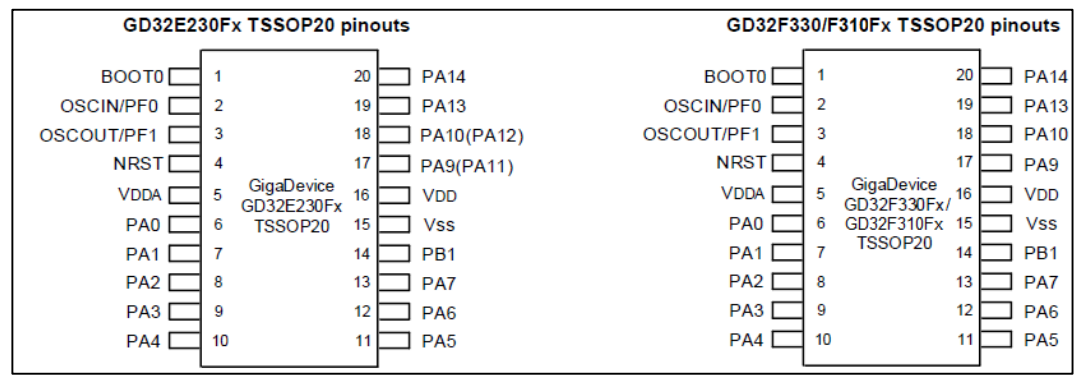

<span id="page-7-2"></span>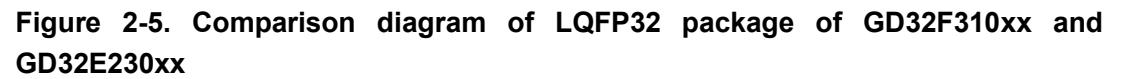

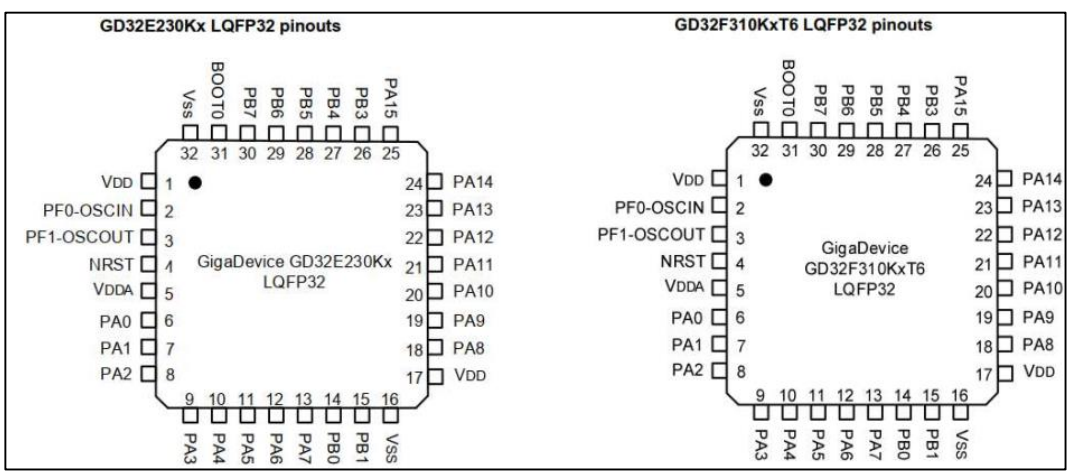

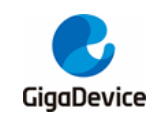

### <span id="page-8-0"></span>**3. Comparison of resource and peripheral addresses**

The resources of GD32F3x0 series and GD32E230xx series are slightly different:

- 1. TIMER1 is added to GD32F3x0 series, but TIMER5 is cut out(GD32F350xx has this peripheral). GD32E230xx series has TIMER5, but there is no TIMER1;
- 2. GD32E230xx and GD32F350xx series has a comparator, there is no one in GD32F330/F310xx;
- 3. GD32E230xx series adds 1K OTP area, which is not available in GD32F3x0 series;
- 4. GD32F350xx series has USBFS, HDMI-CEC and DAC peripheral, GD32F330/F310xx series and GD32E230xx series do not have these peripheral.

Please check for details in *Table 3-1. GD32F3x0 [series and gd32E230xx](#page-8-1) series resources [comparison overview](#page-8-1)* and *Table 3-2. GD32F3x0 [series and GD32E230xx](#page-8-2) series [peripheral address comparison](#page-8-2) overview*.

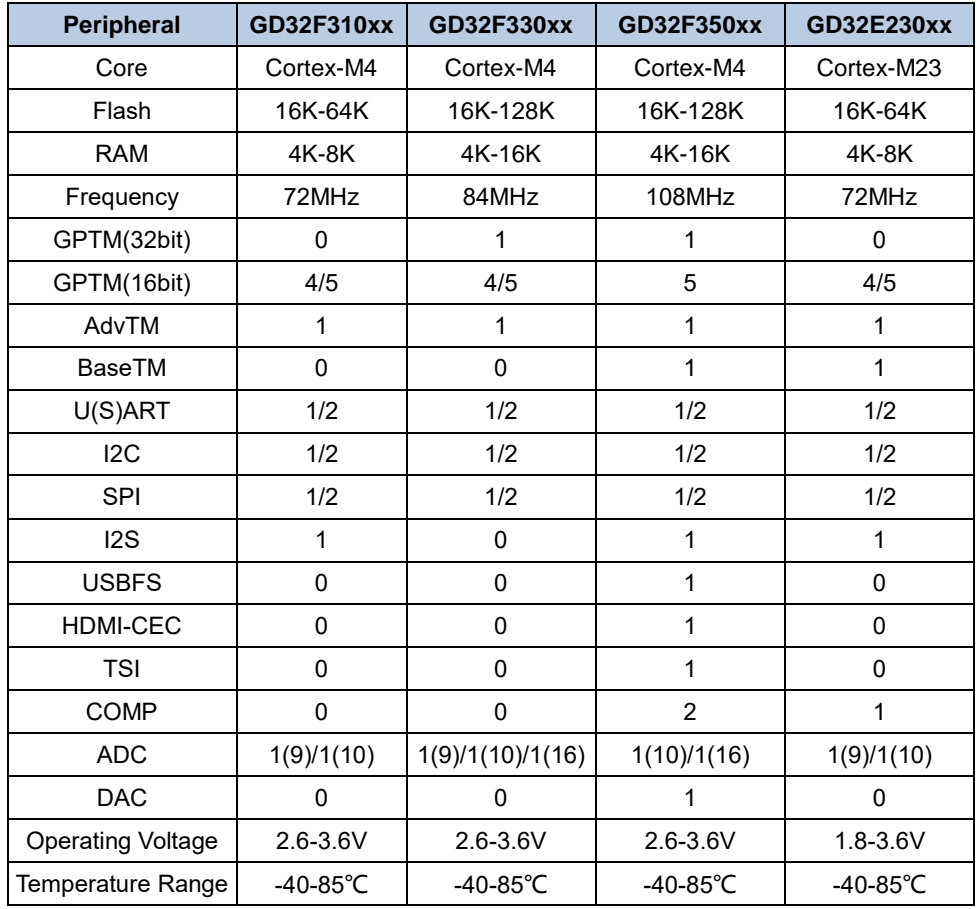

<span id="page-8-1"></span>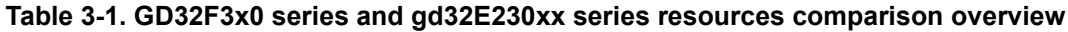

**Note:** The above "/" represents a variety of situations, which need to be distinguished according to the specific chip part number.

#### <span id="page-8-2"></span>**Table 3-2. GD32F3x0 series and GD32E230xx series peripheral address comparison**

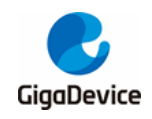

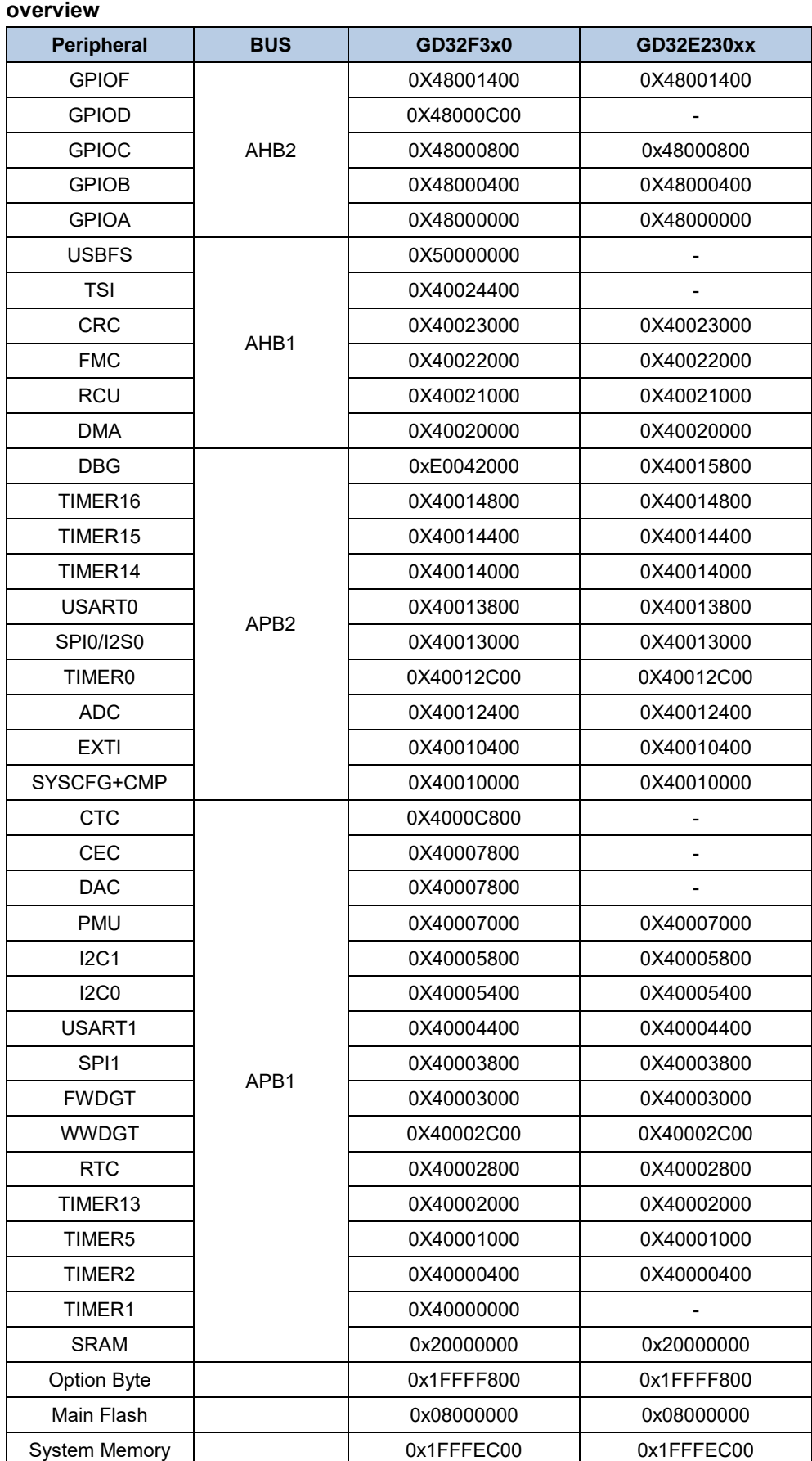

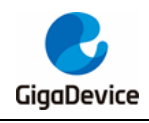

## AN046 Migration from GD32E230 series to GD32F3x0 series

OTP | 0x1FFF7000

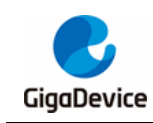

## <span id="page-11-0"></span>**4. Comparison of development tools**

GD32F3x0 can be developed by using Keil4 and Keil5 of MDK for arm. It is recommended to install version 4.74 or above when using Keil4; Using Keil5, it is recommended to install version 5.20 or above. You can also use IAR for ARM development. It is recommended to install IAR 6.3 or above, As shown in *Table 4-1. [Comparison of IDE environment between](#page-11-1)  GD32F3x0 [series and GD32E230xx](#page-11-1) series*.

#### <span id="page-11-1"></span>**Table 4-1. Comparison of IDE environment between GD32F3x0 series and GD32E230xx series**

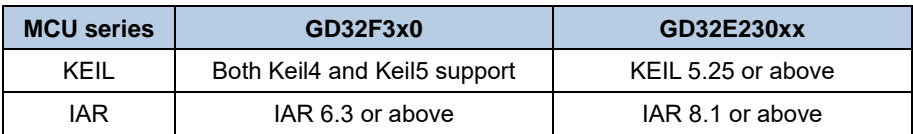

GD32F3x0 can be developed with debugging tools such as J-LINK, ULINK and GD-LINK. As shown in *[Table 4-2. Comparison of GD32F3x0](#page-11-2) series and GD32E230xx series debugging [tools](#page-11-2)*.

<span id="page-11-2"></span>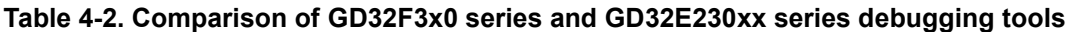

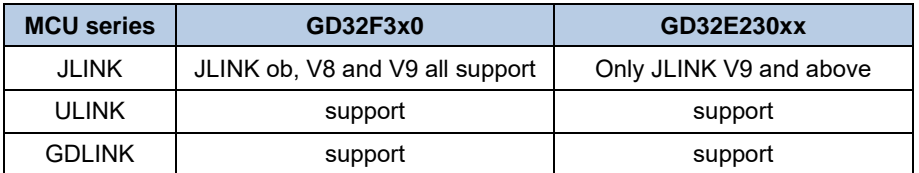

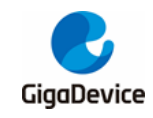

## <span id="page-12-0"></span>**5. Software environment settings**

### <span id="page-12-1"></span>**5.1. Using Keil to develop GD32F3x0**

At present, the common MDK for arm versions on the market include Keil4 and Keil5: it is recommended to install version 4.74 or above for Keil4 and version 5.20 or above for Keil5.

#### <span id="page-12-3"></span><span id="page-12-2"></span>**5.1.1. Add GD32F3x0 MCU device in Keil4**

1. Download GD32F3x0 series plug-ins from gd32mcu website.

#### **Figure 5-1. GD32F3x0 plug-in package details**

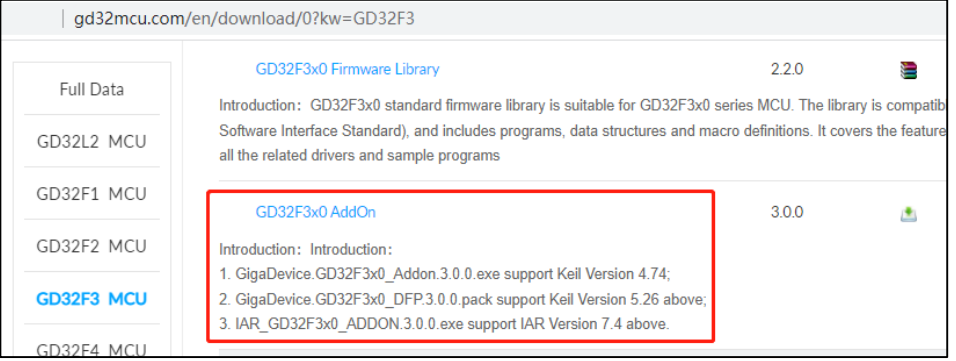

2. Double click the installation file to install the plug-in to the directory of Keil4. Generally, it will be selected by default. If Keil4 and Keil5 are both installed, it needs to be selected manually.

#### <span id="page-12-4"></span>**Figure 5-2. Installation diagram of GD32F3x0 Series MCU plug-in package (Keil4)**

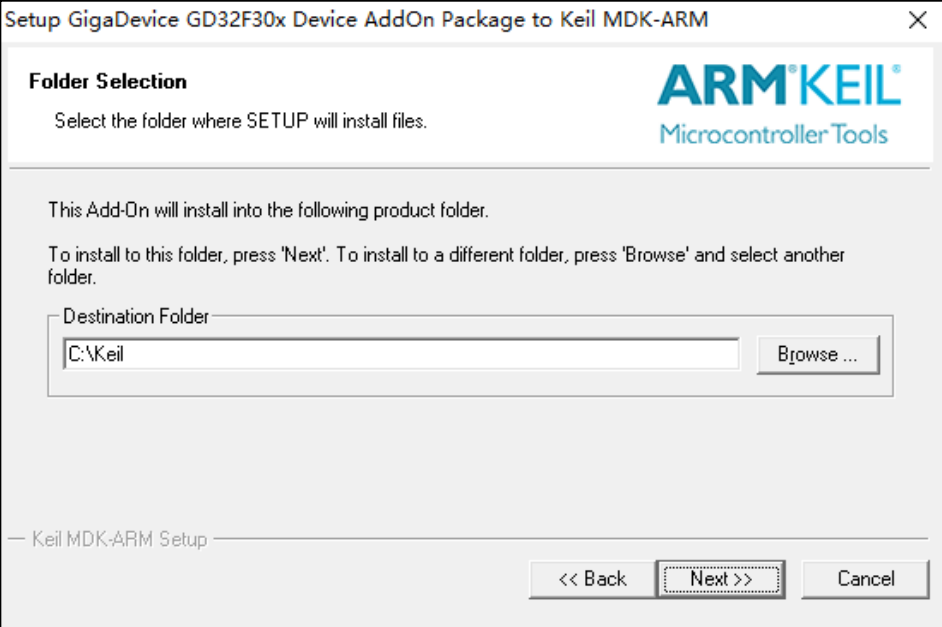

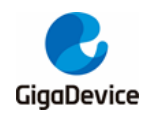

3. After successful installation, reopen Keil4, and the drop-down option of "Database" can appear in "Options for Target ->Device". Click to view the GD32F3x0 part number.

#### <span id="page-13-0"></span>**Figure 5-3. Successful installation of GD32F3x0 Series MCU plug-in package (Keil4)**

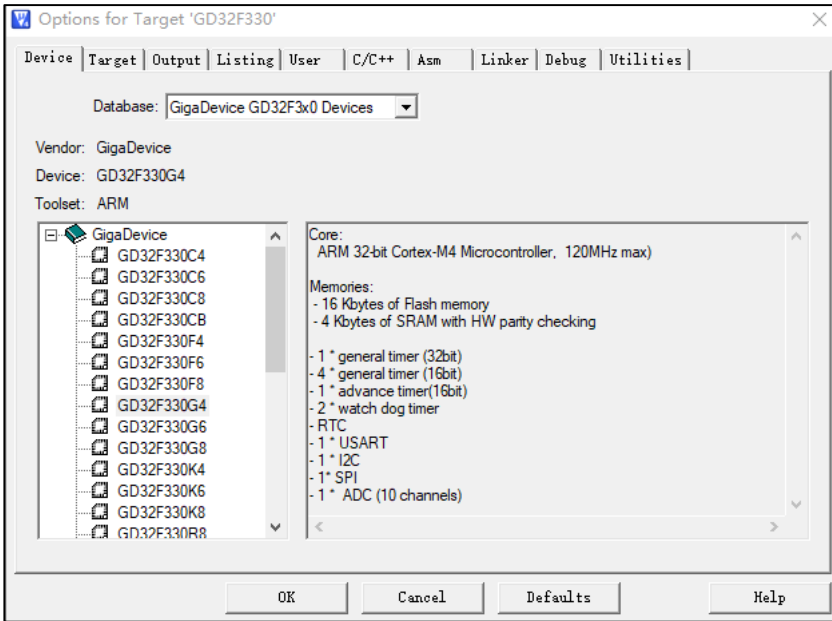

4. For the smooth progress of subsequent debugging, it is recommended to check whether there is a download algorithm under the installation path. You can check it in the following way: open a project, select the device as GD32F3x0, and then "Options for Target -> Debug ->Settings -> Flash Download-> Add". If there is a flash download algorithm of GD32F3x0 in the drop-down option, the installation is successful.

<span id="page-13-1"></span>**Figure 5-4. GD32F3x0 series flash algorithm file selection diagram (Keil4)**

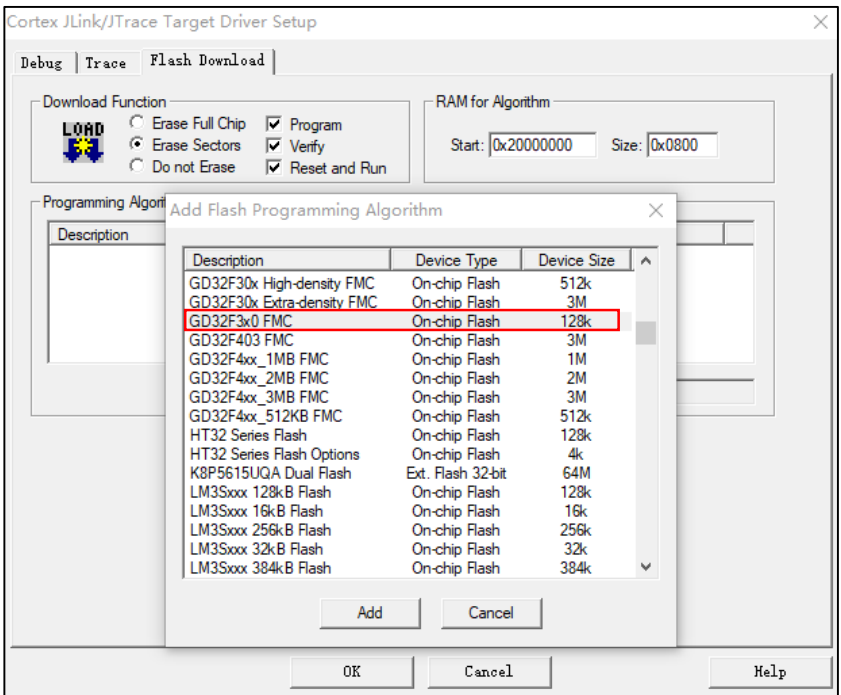

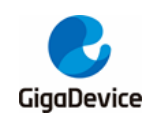

#### <span id="page-14-1"></span><span id="page-14-0"></span>**5.1.2. Add GD32F3x0 MCU device in Keil5**

1. Download GD32F3x0 series plug-ins from gd32mcu website.

#### **Figure 5-5. GD32F3x0 plug-in package details**

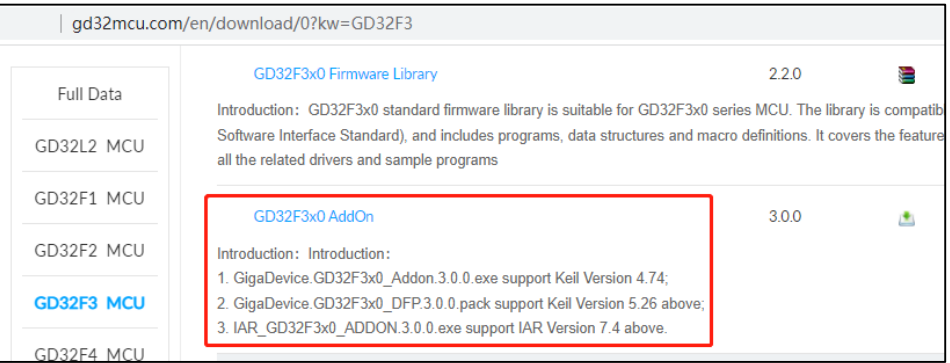

2. Extract and install it into the directory of Keil5.

#### <span id="page-14-2"></span>**Figure 5-6. Installation diagram of GD32F3x0 Series MCU plug-in package (Keil5)**

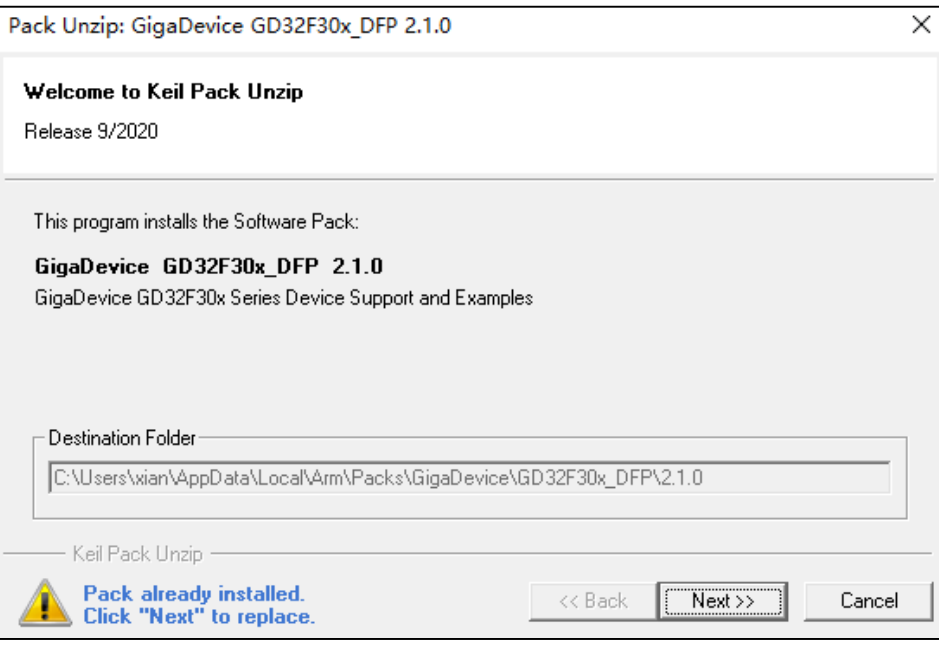

3. After installation, reopen Keil5 project, and you can find GD32F3x0 device in "Options for Target ->Device".

<span id="page-15-0"></span>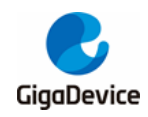

**Figure 5-7. Successful installation of GD32F3x0 Series MCU plug-in package (Keil5)**

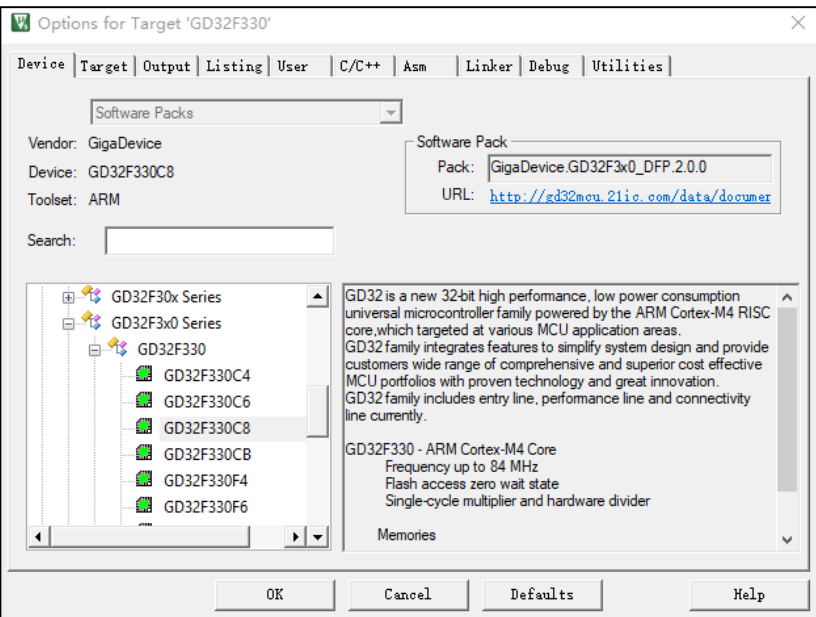

4. Add the flash algorithm in "Options for Target -> Debug ->Settings ->Flash Download", and the algorithm of GD32F3x0 will appear, which indicates that the installation is successful. Debug and download is now availabled.

<span id="page-15-1"></span>**Figure 5-8. GD32F3x0 series flash algorithm file selection diagram (Keil5)**

| Download Eunction |                                                       |             | RAM for Algorithm                |                                    |              |
|-------------------|-------------------------------------------------------|-------------|----------------------------------|------------------------------------|--------------|
| LOND              | C Erase Full Chip<br>$\nabla$ Program                 |             |                                  |                                    |              |
| m                 | <b>C</b> Erase Sectors<br>$\nabla$ Verify             |             |                                  | Start: 0x20000000                  | Size: 0x1000 |
|                   | Add Flash Programming Algorithm                       |             |                                  |                                    | $\times$     |
| Programm          | <b>Description</b>                                    | Flash Size  | Device Type                      | Origin                             |              |
| Descript          | GD32F3x0 FMC                                          | <b>128k</b> | On-chip Flash                    | Device Family Package              |              |
|                   | AM29x128 Flash                                        | <b>16M</b>  | Ext. Flash 16-bit                | <b>MDK Core</b>                    |              |
|                   | K8P5615UQA Dual Flash                                 | <b>64M</b>  | Ext. Flash 32-bit                | <b>MDK</b> Core                    |              |
|                   | LPC18xx/43xx MX25V8035F                               | <b>8M</b>   | Ext. Flash SPI                   | <b>MDK Core</b>                    |              |
|                   | LPC18xx/43xx S25FL032 SP                              | 4M          | Ext. Flash SPI                   | <b>MDK Core</b>                    |              |
|                   | LPC18xx/43xx S25FL064 SP                              | <b>8M</b>   | Ext. Flash SPI                   | <b>MDK</b> Core                    |              |
|                   | LPC407x/8x S25FL032 SPIFI<br>LPC5460x MT25QL128 SPIFI | 4M<br>16M   | Ext. Flash SPI<br>Ext. Flash SPI | <b>MDK</b> Core<br><b>MDK</b> Core |              |
|                   | M29W640FB Flash                                       | <b>8M</b>   | Ext. Flash 16 bit                | <b>MDK</b> Core                    |              |
|                   | MIMXRT105x EcoXiP Flash                               | 4M          | Ext. Flash SPI                   | <b>MDK</b> Core                    |              |
|                   | RC28F640J3x Dual Flash                                | 16M         | Ext. Flash 32-bit                | <b>MDK</b> Core                    |              |
|                   | S25FL128S V2C                                         | <b>16M</b>  | Ext. Flash SPI                   | <b>MDK Core</b>                    |              |
|                   | S29GL064N Dual Flash                                  | 16M         | Ext. Flash 32-bit                | <b>MDK</b> Core                    |              |
|                   | S29JL032H BOT Flash                                   | 4M          | Ext. Flash 16-bit                | <b>MDK</b> Core                    |              |
|                   | S29JL032H TOP Flash                                   | 4M          | Ext. Flash 16 bit                | <b>MDK</b> Core                    |              |
|                   |                                                       |             |                                  |                                    |              |
|                   |                                                       | Add         | Cancel                           |                                    |              |
|                   |                                                       |             |                                  |                                    |              |
|                   |                                                       |             |                                  |                                    |              |
|                   |                                                       |             |                                  |                                    |              |
|                   |                                                       |             |                                  |                                    |              |
|                   |                                                       |             |                                  |                                    |              |

5. Open Keil5 project file in Keil4 environment

If Keil5 environment is not installed, Keil4 environment can also be used to compile Keil5 project files. The method is to modify the suffix of the project file, and change the suffix

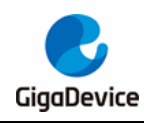

"xxxx. uvprojx" of Keil5 project file to "xxxx. uvproj", then Keil4 can be used for development.

6. Open Keil4 project file in Keil5 environment

If you use Keil5 environment to open the Keil4 project file, There will be no MCU devices found. In this case, you can directly modify the suffix of the Keil4 project file "xxxx.uvproj" to "xxxx.uvprojx", then Keil5 can be used for development.

### <span id="page-16-0"></span>**5.2. Debugging and simulating GD32F3x0 with GD-Link**

Debugging and simulating GD MCU with GD-Link,The hardware needs to be connected to the development board with GD-Link tool, and the specific configuration of the IDE is as follows.

1. Open a GD32F3x0 project and select "CMSIS-DAP Debugger" in "Options for Target -> Debug". Some customers reported that this drive option could not be found because the MDK version is too low and only Keil4 The "CMSIS-DAP Debugger" option is only supported for versions above 4.74 and Keil5.

#### <span id="page-16-1"></span>**Figure 5-9. Select the "CMSIS-DAP Debugger" option in the Debug interface (Keil4)**

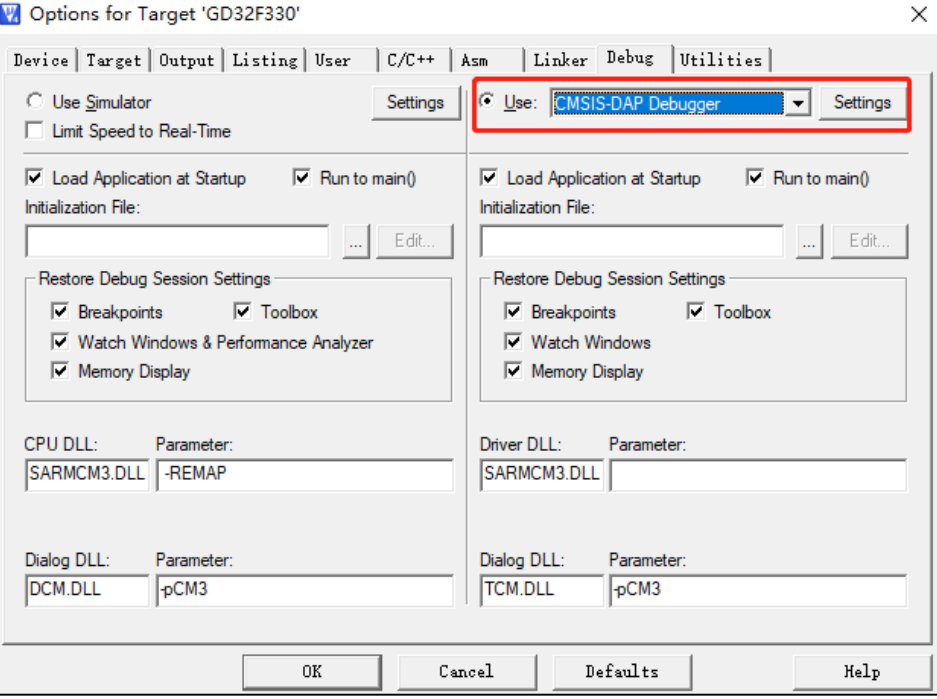

2. In "Options for Target > Utilities", we also have to choose "CMSIS-DAP Debugger" option.

<span id="page-17-0"></span>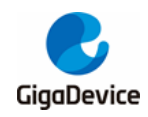

**Figure 5-10. Select the "CMSIS-DAP Debugger" option in the Utilities interface (Keil4)**

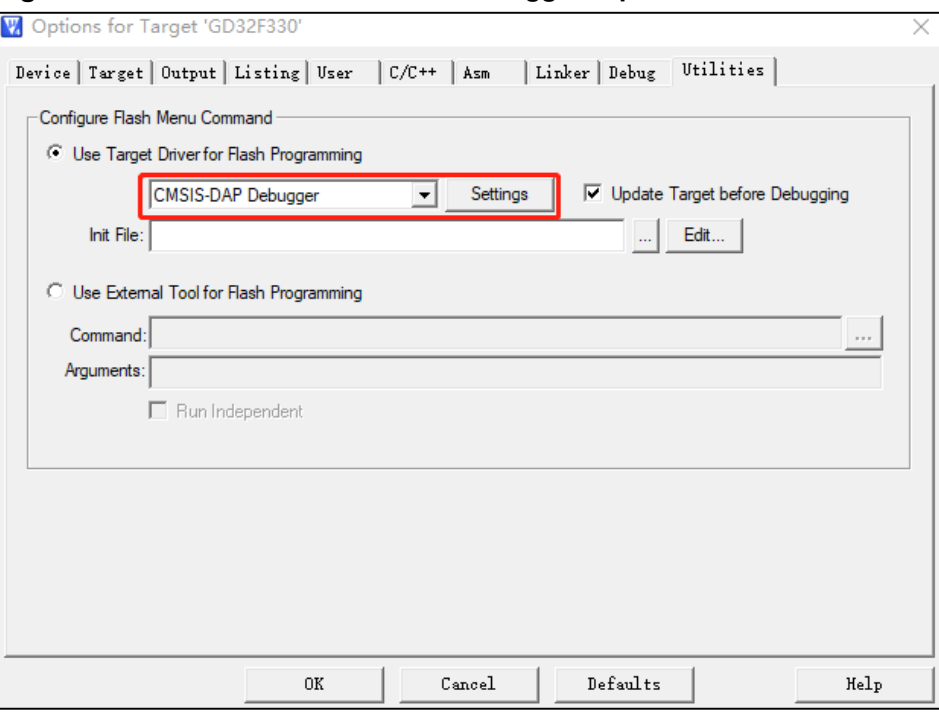

3. In the "Options for Target > Debug ->Settings" check SWJ and Port select SW. "0xXBAXXXXX" will appear in the idcode in the right box, indicates that the target MCU device is successfully connected.

<span id="page-17-1"></span>**Figure 5-11. GD-Link tool successfully connected to the target MCU(Keil4)**

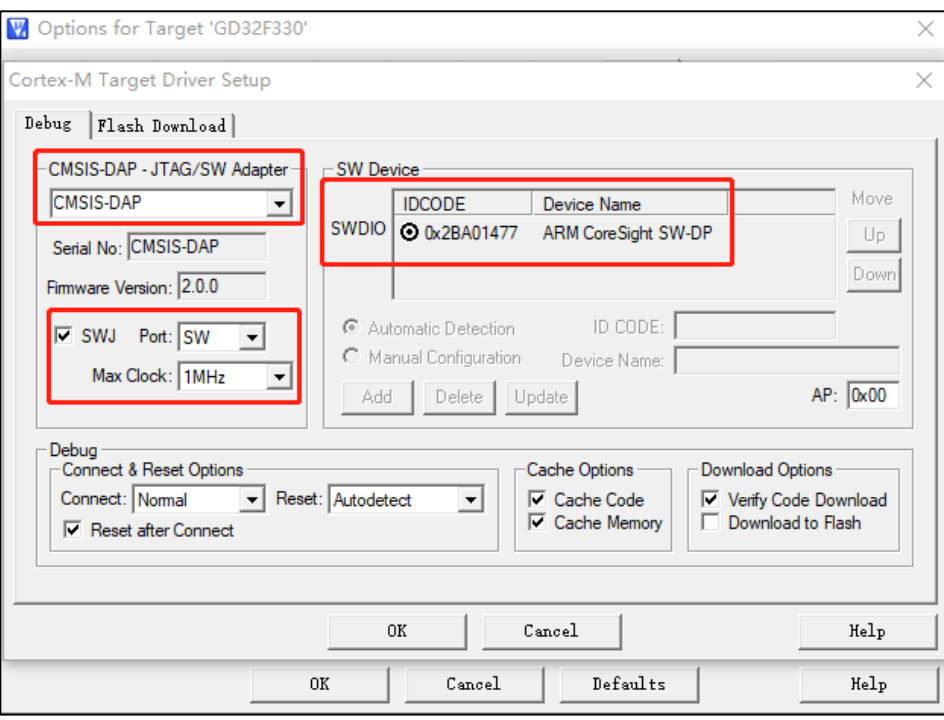

4. Add the flash algorithm of GD32F3x0 in "Options for Target -> Debug ->Settings -> Flash Download".

<span id="page-18-1"></span>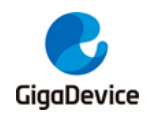

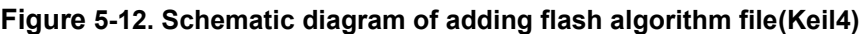

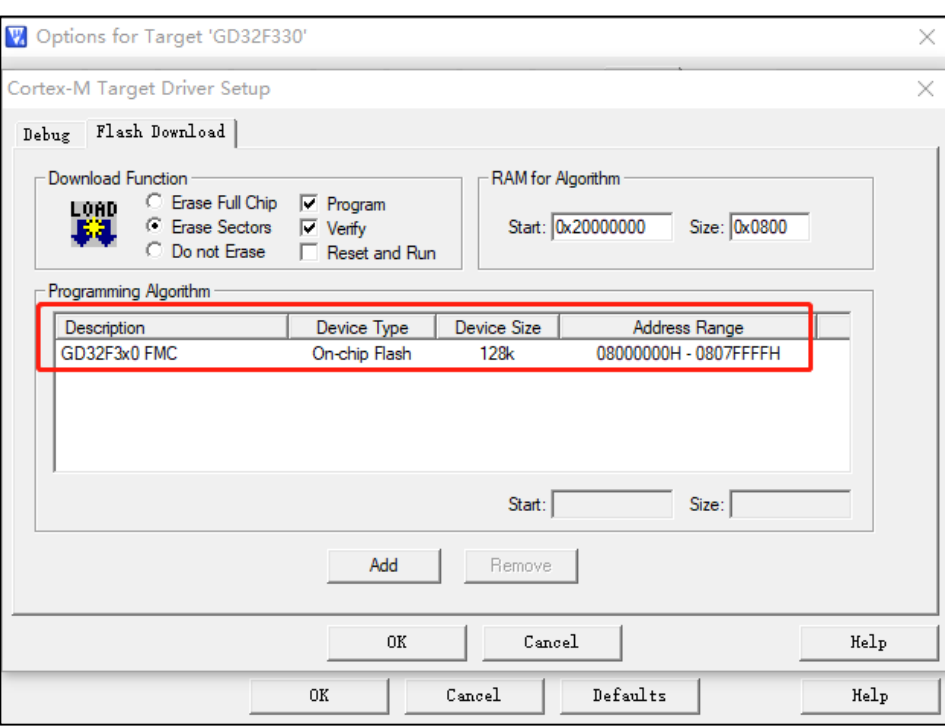

5. Click the shortcut in the red box in *Figure 5-13. [Schematic diagram of GD-Link](#page-18-2)  [simulation\(Keil4\)](#page-18-2)* to start debugging, and you can use GD-Link for simulation.

File Edit View Project Flash Debug Peripherals Tools SVCS Window Help  $\overline{\mathbf{Q}}$ □ 白日日 3 石田 9 0 | 4 → | 四 克 高 陽 | 津 津 / 1 版 | 2 word  $\blacksquare$  $0$   $\left($   $\left\lfloor \frac{1}{2} \right\rfloor \right\rfloor$   $\left\lfloor \frac{3}{2} \right\rfloor$ \* \* | 1 0 | 3 5 6 7 9 | 0 | 0 | 0 | 5 | 5 | 5 | 5 | 8 | 8 | 8 | 9 | 7 | 8 | 8 | 8 | 3 egisters **4 a** Disassembly  $\frac{54}{0 \times 0800004AB}$  FOODE832 BLW re Register  $|V|$  $onfi$ quration (0x08000510)  $-\overline{\text{Core}}$ led\_config();  $55:$  $\begin{tabular}{c} R3 \\ \hline R4 \\ \hline R5 \\ \hline R6 \\ \hline R7 \\ \hline R8 \\ \hline R9 \\ \hline R10 \\ \hline R11 \\ \hline R12 \\ \hline R13 \\ \hline S19 \\ \hline \end{tabular}$ main.c 3 startup\_gd32f1x0.s  $\frac{6}{3}$  $51$  $\begin{smallmatrix}0\\0\\0\end{smallmatrix}$  $52$ int main (void)  $\begin{array}{c} 0.0 \\ 0.0 \\ 0.0 \\ 0. \end{array}$  $53 \text{ }\overline{6}$  $\frac{54}{6}$  55 rcu\_configuration();  $led$  config();  $56$  $\frac{50}{57}$ /\* setup SysTick Timer for 1ms interrupts  $*/$  $\begin{smallmatrix}0\\0\\0\end{smallmatrix}$  $\Box$ sa systick\_config();  $\frac{10}{59}$  $\overline{\phantom{0}}$  60  $\overline{\phantom{0}}$ while  $(1)$  {  $\frac{1}{2}$ \* PA0:Key1 is pressed \*/  $61$ E WESK<br>- Banked<br>- System<br>- Internal<br>- Mode if(0 == gpio\_input\_bit\_get(GPIOA, GPIO\_PIN\_0)){<br>/\* delay 100ms \*/  $\overline{62}$  $63$ delay\_Ims(100);<br>
/\* LED1 on\*/<br>
gpio\_bit\_set(GPIOA, GPIO\_PIN\_1); T.<br>P.<br>M.  $64$ Privilege  $\begin{array}{c} 65 \\ 66 \end{array}$ Stack -States<br>-States<br>-Sec  $\frac{6}{0}$  $rac{67}{68}$ delay\_ims(35);<br>/\* LED1 off\*/ gpio\_bit\_reset(GPIOA, GPIO\_PIN\_1);<br>delay\_ims(35); 69  $\frac{1}{70}$  $}else$  $71$ **E** Project **E** Registe

<span id="page-18-2"></span>**Figure 5-13. Schematic diagram of GD-Link simulation(Keil4)**

### <span id="page-18-0"></span>**5.3. Debugging and simulating GD32F3x0 with J-Link**

Debugging and simulating GD MCU with J-Link, The hardware needs to be connected to the

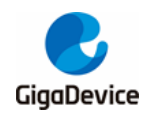

development board with J-Link tool, and the specific configuration of the IDE is as follows:

1. Open a GD32F3x0 project file and select "J-LINK/J-Trace Corte " in "Options for Target -> Debug".

<span id="page-19-0"></span>**Figure 5-14. Select the "J-LINK/J-Trace Cortex" option in the Debug interface (Keil4)**

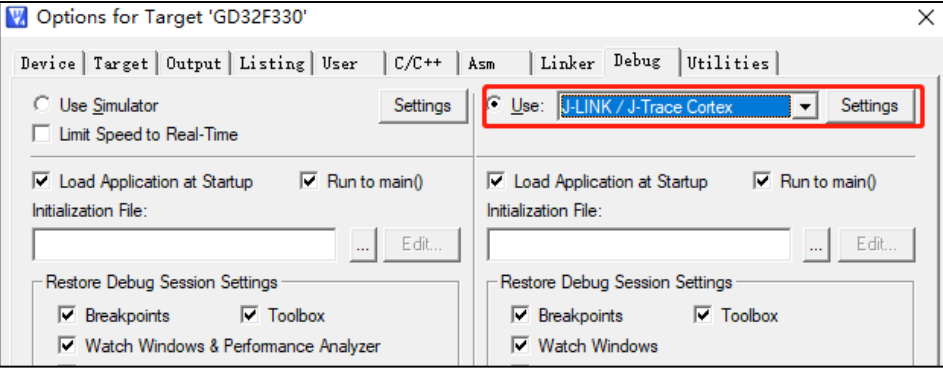

2. In "Options for Target > Utilities", we also have to choose "J-LINK/J-Trace Cortex" option.

<span id="page-19-1"></span>**Figure 5-15. Select the "J-LINK/J-Trace Cortex" option in the Utilities interface (Keil4)**

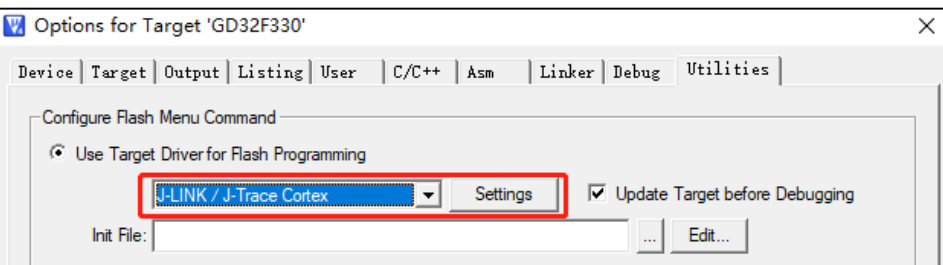

3. In the "Options for Target > Debug ->Settings" Port select SW. "0xXBAXXXXX" will appear in the idcode in the right box, indicates that the target MCU device is successfully connected.

<span id="page-19-2"></span>**Figure 5-16. J-Link tool successfully connected to the target MCU(Keil4)**

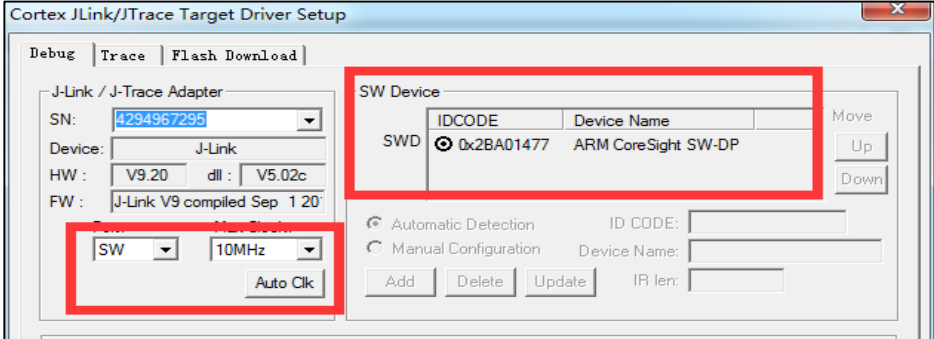

4. Add the flash algorithm of GD32F3x0 in "Options for Target -> Debug ->Settings -> Flash Download".

<span id="page-20-1"></span>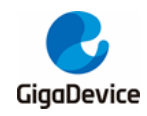

#### **Figure 5-17. Schematic diagram of adding flash algorithm file(Keil4)**

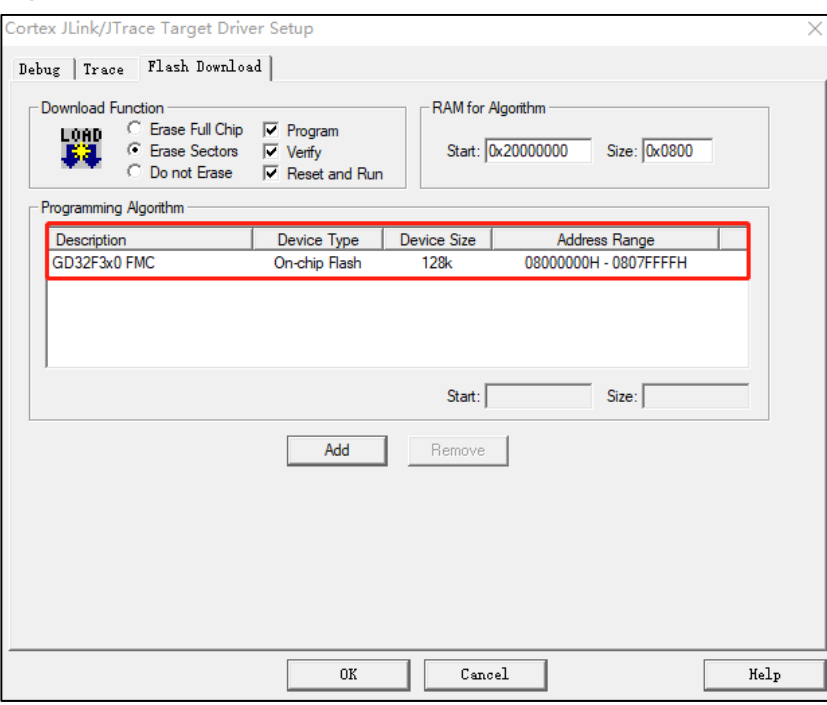

5. Click the shortcut in the red box in *Figure 5-18. [Schematic diagram of J-Link](#page-20-2)  [simulation\(Keil4\)](#page-20-2)* to start debugging, and you can use J-Link for simulation.

<span id="page-20-2"></span>**Figure 5-18. Schematic diagram of J-Link simulation(Keil4)**

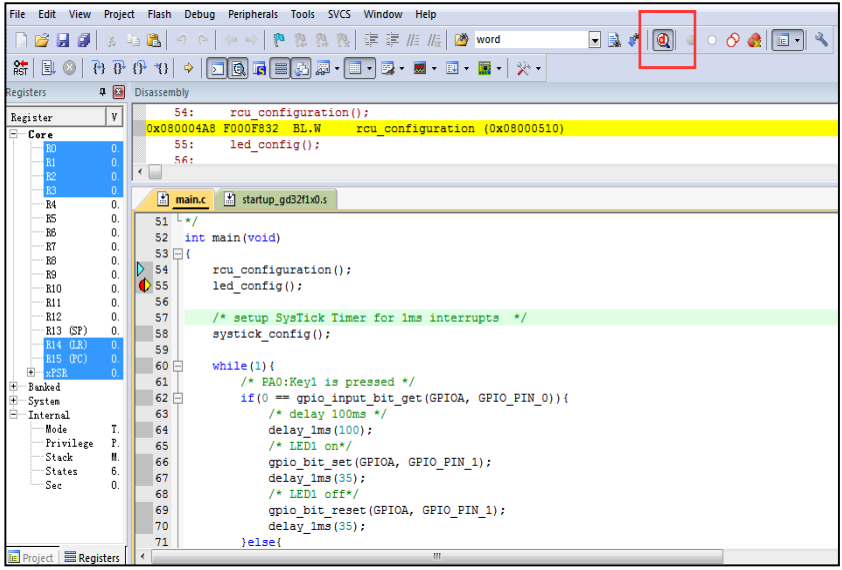

### <span id="page-20-0"></span>**5.4. Using IAR to develop GD32F3x0**

There are many versions of IAR, and the compatibility between versions is not good. If you use it for the first time, it is recommended to install versions above 7.3. After installing IAR, add the device of GD according to this document for debugging

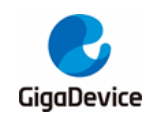

#### <span id="page-21-0"></span>**5.4.1 Add gd32F3x0 MCU device in IAR**

- 1. Download GD32F3x0 series plug-ins: IAR\_GD32F3x0\_ADDON\_2.0.0.exe.
- 2. Run IAR\_ GD32F3x0\_ ADDON\_ 2.0.0. exe, click start to start installing the plug-in.

#### <span id="page-21-2"></span>**Figure 5-19. Installation diagram of GD32F3x0 Series MCU plug-in package(IAR)**

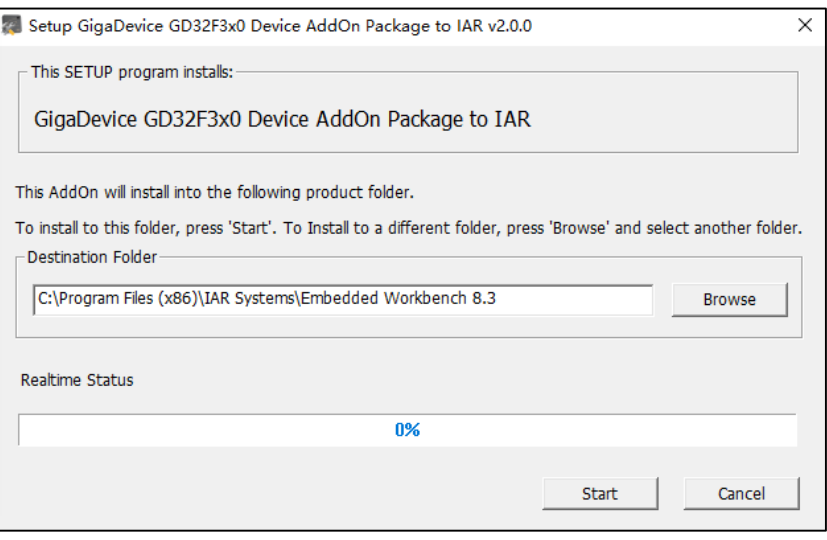

3. After the installation is successful, click Finish to end the plug-in installation.

#### <span id="page-21-3"></span>**Figure 5-20. Successful installation of GD32F3x0 Series MCU plug-in package (IAR)**

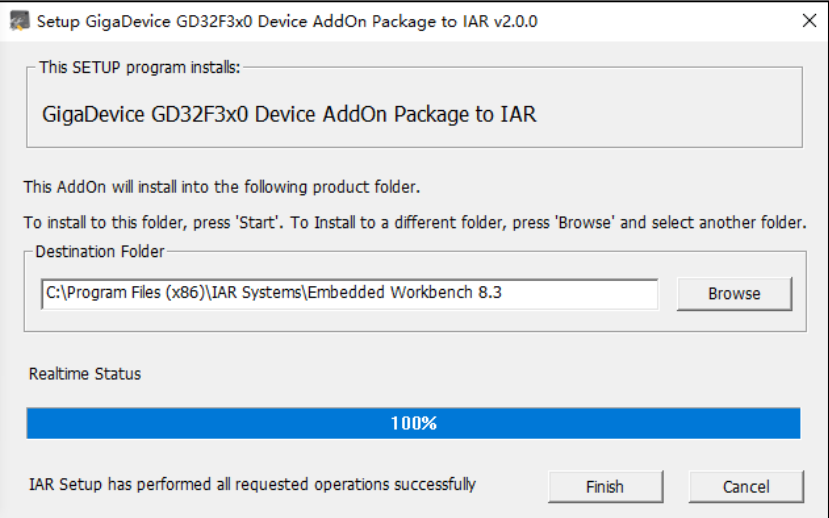

#### <span id="page-21-1"></span>**5.4.2 Debugging GD32F3x0 in IAR**

In the previous section, we have added the plug-in of GD32F3x0 series. In this section, we will introduce how to use it.

1. There are two ways to use IAR to compile GD MCU. One is to use the existing project for modification, and the other is to re-establish the project. Here, we will not introduced how to establish the project. The project establishment of GD is consistent with that of other

<span id="page-22-0"></span>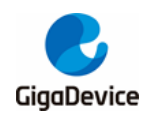

#### platforms.

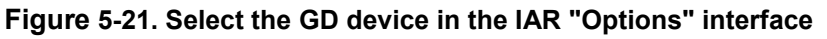

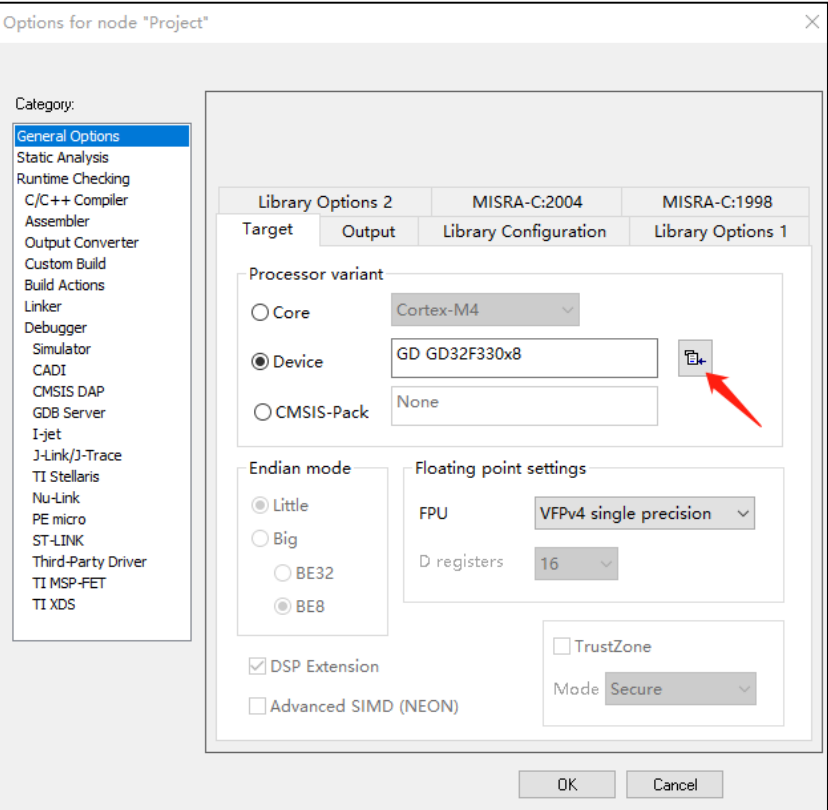

2. IAR after version 6.1 does not need to add CMSIS files (core\_cm3.c and core\_cm3.h), but you need to check use CMSIS in "General Options->Library Configuration". If the software code uses printf function, you also need to modify the"Library" to"FULL".

<span id="page-23-0"></span>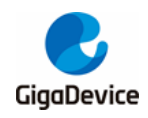

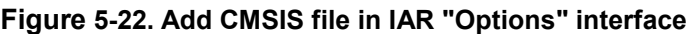

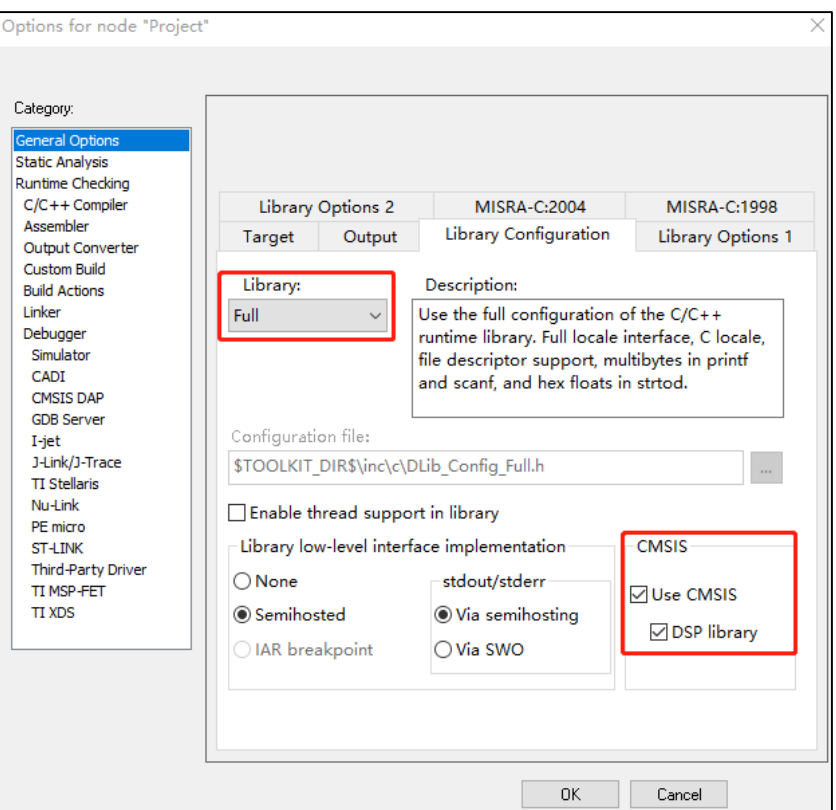

3. The Link file of the chip will be selected by default according to the device when establishing the project, but you should still have the habit of checking before compiling. Check whether the ICF file is configured and correct.

#### <span id="page-23-1"></span>**Figure 5-23. Add ICF file in IAR "Options" interface**

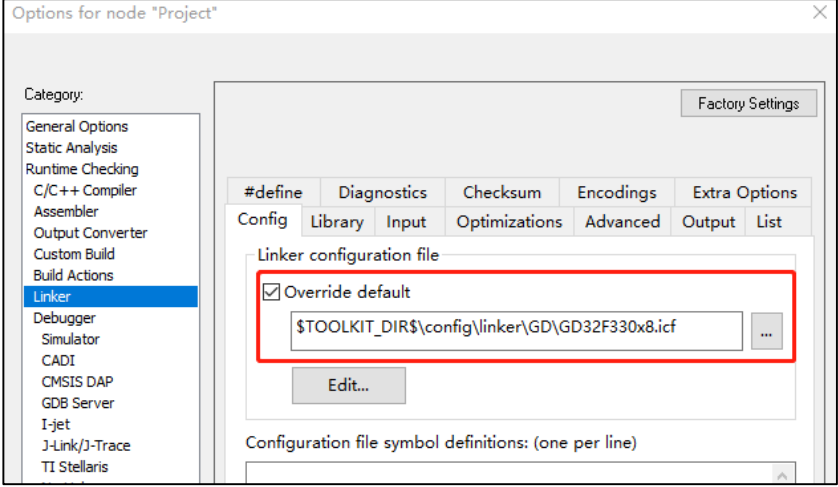

4. Configure the "Debugger->Setup" option. The newly created project is simulator option by default. If debugging is required, you need to choose according to the actual situation: use GD-Link to select CMSIS DAP (poor compatibility, not recommended under IAR) or J-Link to select J-Link/J-Trace.

<span id="page-24-0"></span>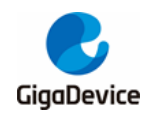

**Figure 5-24. Select the debugger tool in the IAR "Options" interface**

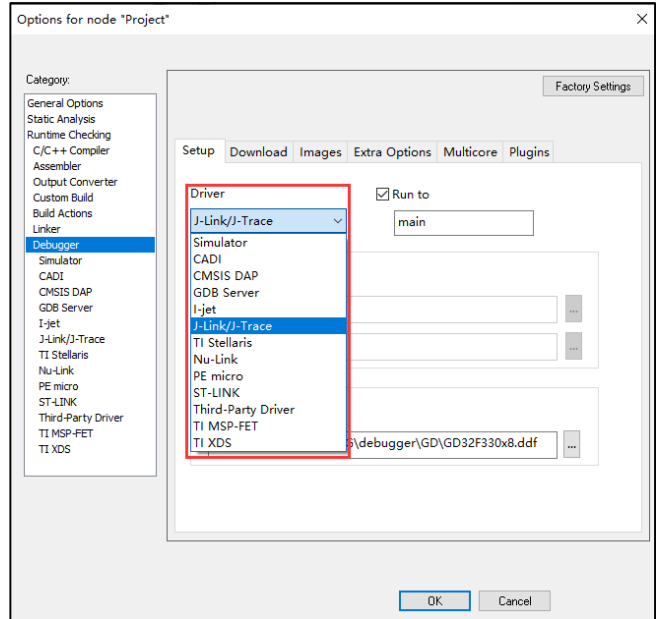

5. Configure the "Debugger->Download" option. The new project may not be configured with the download option. If we need to debug the code, we must check the "User flash loader" option and ensure that the "board file" is accurate, otherwise the program cannot be downloaded to the chip normally.

<span id="page-24-1"></span>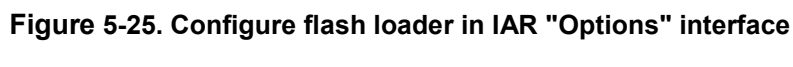

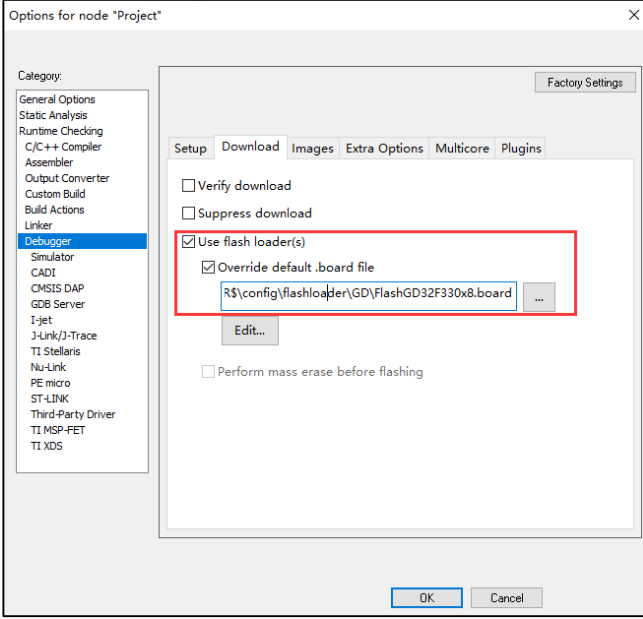

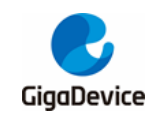

## <span id="page-25-0"></span>**6. Steps of GD32E23x firmware library adapting to GD32F3x0 Series MCU**

This chapter will use GD32E23x\_Firmware\_Library\_V1.1.1 take the project in the template as an example to introduce how to adapt GD32F3x0 series MCU.

1. Open Keil project.

<span id="page-25-1"></span>**Figure 6-1. Open GD32E23x Keil project**

| <b>GD32E23x_Firmware_Library_V1.1.1</b> > Template |                   |                    | Ō<br>$\checkmark$    |
|----------------------------------------------------|-------------------|--------------------|----------------------|
|                                                    | ́<br>Name         | Date modified      | Type                 |
|                                                    | IAR project       | 3/10/2022 10:33 AM | <b>File folder</b>   |
|                                                    | Keil_project      | 3/10/2022 10:11 PM | File folder          |
|                                                    | gd32e23x it.c     | 5/18/2021 2:21 PM  | C File               |
|                                                    | gd32e23x it.h     | 3/10/2022 1:18 PM  | H File               |
|                                                    | gd32e23x_libopt.h | 5/18/2021 2:21 PM  | H File               |
|                                                    | gd32f3x0 libopt.h | 1/6/2022 4:58 PM   | H File               |
|                                                    | main.c            | 3/10/2022 1:19 PM  | C File               |
|                                                    | main.h            | 5/18/2021 2:21 PM  | H File               |
|                                                    | readme.txt        | 5/18/2021 2:21 PM  | <b>Text Document</b> |
|                                                    | systick.c         | 3/10/2022 1:26 PM  | C File               |
|                                                    | systick.h         | 5/18/2021 2:21 PM  | H File               |

2. After opening the project, "Options for Target -> Device", select GD32F3x0 MCU part number.

| Edit View<br>Project Flash Debug<br>Peripherals Tools SVCS Window Help<br>File<br>建建// /// /// us2DW12_SAD_R1<br>副<br>胜<br>$\overline{\vee}$<br>翼<br>ß.<br>麻<br>K<br>$\rightarrow$<br>۵B<br>Φ<br>GD32E23x<br>Project<br>Options for Target 'GD32E23x'<br><b>EDITS</b> Project: Project<br>Device Target Output Listing User   C/C++ (AC6)   Asm   Linker   Debug   Utilities  <br>$\Box$ GD32E23x<br><b>El Applica</b><br>Software Packs<br><b>ELECT CMSIS</b><br>Software Pack<br>Vendor: GigaDevice<br>syst<br>Ė<br>Pack: GigaDevice.GD32F3x0 DFP.2.0.0<br>Device: GD32F330F8<br><b>E</b> Periphe<br>URL: http://gd32mcu.21ic.com/data/documer<br>Toolset: ARM<br>E Startup<br><b>Utilities</b><br>审<br>Search:<br><b>ELECTR</b> Doc<br>CMSIS<br>GD32F330C6<br>GD32 is a new 32-bit high performance, low power consumption<br>IJ.<br>▲∥<br>universal microcontroller family powered by the ARM Cortex-M4 RISC<br>GD32F330C8<br>core, which targeted at various MCU application areas.<br>GD32 family integrates features to simplify system design and provide<br><b>GD32F330CB</b><br>customers wide range of comprehensive and superior cost effective<br>GD32F330F4<br>MCU portfolios with proven technology and great innovation.<br>GD32 family includes entry line, performance line and connectivity<br>GD32F330F6<br>line currently.<br>GD32F330F8<br>GD32F330 - ARM Cortex-M4 Core<br>GD32F330G4<br>Frequency up to 84 MHz<br>GD32F330G6<br>Flash access zero wait state |
|----------------------------------------------------------------------------------------------------|
|                                                                                                    |
|                                                                                                    |
|                                                                                                    |
|                                                                                                    |
|                                                                                                    |
|                                                                                                    |
|                                                                                                    |
|                                                                                                    |
|                                                                                                    |
|                                                                                                    |
|                                                                                                    |
| Single-cycle multiplier and hardware divider<br>GD32F330G8<br><b>Memories</b><br>▸ │▼                                                                                                    |
| $\blacktriangleleft$<br>Defaults<br>Cancel<br>Help<br>OΚ<br>$\mathbb{R}$ Rooks<br>FE Proj.                                                                                                    |

<span id="page-25-2"></span>**Figure 6-2. Select GD32F3x0 device in GD32E23x project**

3. Add the flash algorithm of GD32F3x0 in "Options for Target -> Debug ->Settings -> Flash Download".

<span id="page-26-0"></span>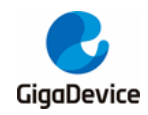

**Figure 6-3. Add the flash algorithm of GD32F3x0**

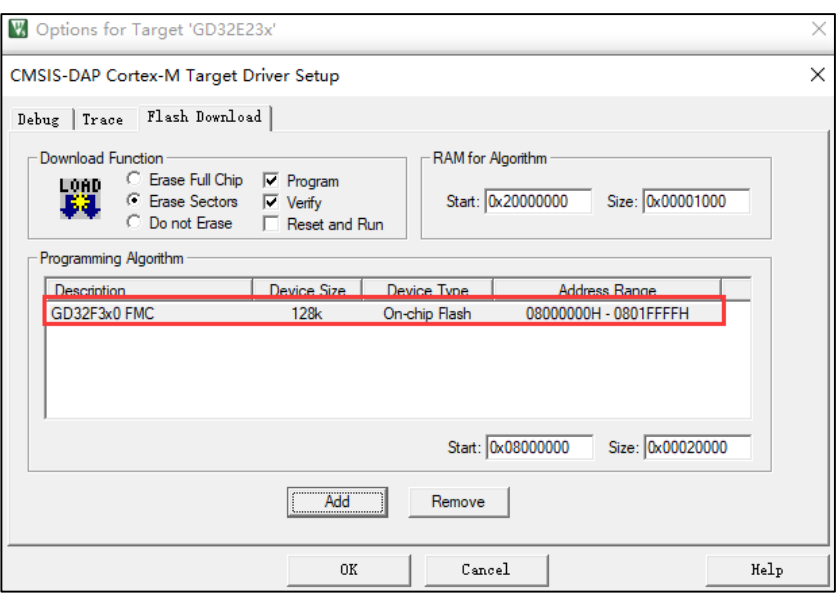

4. Copy Cortex M4 kernel files to:

x:\ GD32E23x\_Firmware\_Library\_V1.1.1\Firmware\CMSIS.

<span id="page-26-1"></span>**Figure 6-4. Add Cortex M4 kernel files to GD32E23x firmware library**

|   | GD32E23x_Firmware_Library_V1.1.1 > Firmware > CMSIS |                    | Ō<br>$\checkmark$ | Search C     |
|---|-----------------------------------------------------|--------------------|-------------------|--------------|
| ◠ | ∧<br>Name                                           | Date modified      | Type              | <b>Size</b>  |
|   | GD                                                  | 3/10/2022 10:33 AM | File folder       |              |
|   | core_cm4.h                                          | 1/6/2022 4:58 PM   | H File            | 108 KB       |
|   | core cm4 simd.h                                     | 1/6/2022 4:58 PM   | H File            | 23 KB        |
|   | core cmFunc.h                                       | 1/6/2022 4:58 PM   | H File            | <b>16 KB</b> |
|   | core cminstr.h                                      | 1/6/2022 4:58 PM   | H File            | <b>17 KB</b> |
|   |                                                     |                    |                   |              |

5. Modify the contents of the " gd32e23x.h" in GD32E23x firmware library.

#### <span id="page-26-2"></span>**Figure 6-5. Modify the contents of "gd32e23x.h"**

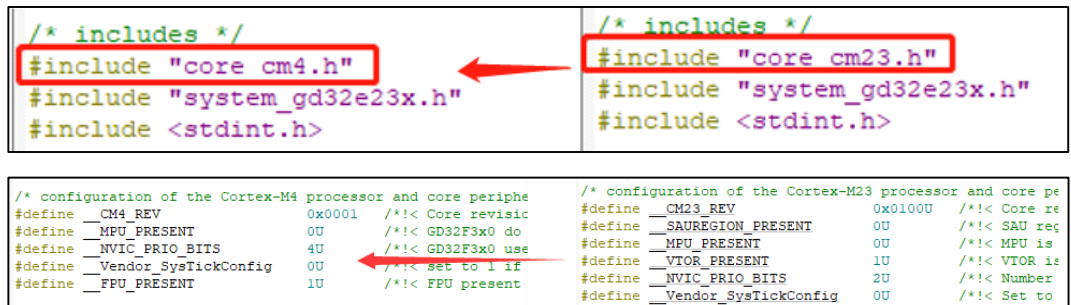

#### <span id="page-26-3"></span>**Table 6-1. Modify the contents of "gd32e23x.h"**

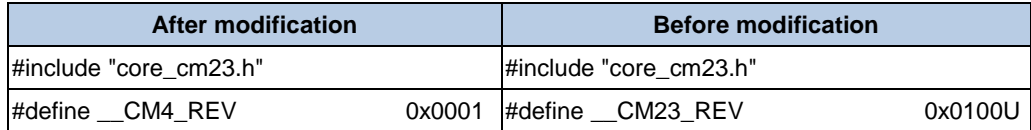

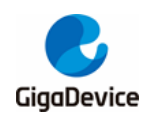

## $AND46$ Migration from GD32E230 series to GD32F3x0 series

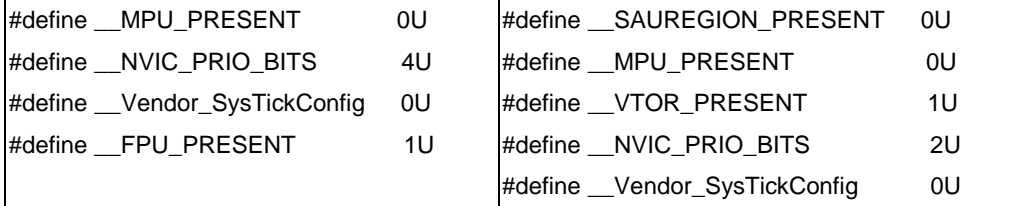

6. GD32E230xx does not support interrupt grouping, so there is no "void nvic priority group set (uint32 t nvic prigroup)" function in the firmware library. We need to add corresponding content in the firmware library.

#### <span id="page-27-0"></span>**Table 6-2. Modify the contents of "gd32e23x\_misc.h"**

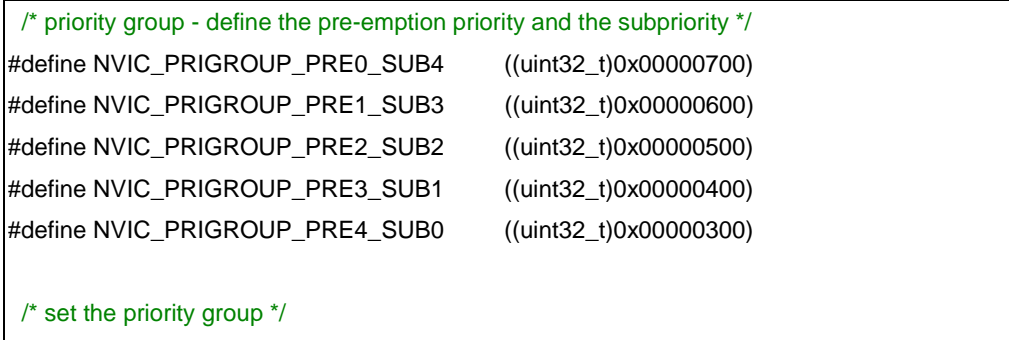

void nvic\_priority\_group\_set(uint32\_t nvic\_prigroup);

#### <span id="page-27-1"></span>**Table 6-3. Modify the contents of "gd32e23x\_misc.c"**

void nvic\_priority\_group\_set(uint32\_t nvic\_prigroup)

```
 /* set the priority group value */
```
{

}

SCB->AIRCR = NVIC\_AIRCR\_VECTKEY\_MASK | nvic\_prigroup;

7. GD32E230xx only supports level 4 priority, not sub priority. GD32F3x0 supports both priority and sub priority. The corresponding contents need to be modified in the firmware library.

#### <span id="page-27-2"></span>**Table 6-4. Modify the contents of "gd32e23x\_misc.h"**

/\* enable NVIC request \*/

```
void nvic_irq_enable(uint8_t nvic_irq, uint8_t nvic_irq_pre_priority, uint8_t 
nvic_irq_sub_priority);
```
#### <span id="page-27-3"></span>**Table 6-5. Modify the contents of "gd32e23x\_misc.c"**

```
void nvic_irq_enable(uint8_t nvic_irq, 
                        uint8_t nvic_irq_pre_priority, 
                        uint8_t nvic_irq_sub_priority)
{
     uint32_t temp_priority = 0x00U, temp_pre = 0x00U, temp_sub = 0x00U;
     /* use the priority group value to get the temp_pre and the temp_sub */
     switch ((SCB->AIRCR) & (uint32_t)0x700U) {
     case NVIC_PRIGROUP_PRE0_SUB4:
```
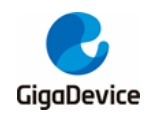

}

 $temp\_pre = 0U;$  $temp\_sub = 0x4U;$  break; case NVIC\_PRIGROUP\_PRE1\_SUB3: temp\_pre =  $1U$ ;  $temp\_sub = 0x3U;$  break; case NVIC\_PRIGROUP\_PRE2\_SUB2: temp\_pre = 2U;  $temp\_sub = 0x2U$ ; break; case NVIC\_PRIGROUP\_PRE3\_SUB1: temp\_pre = 3U;  $temp\_sub = 0x1U;$  break; case NVIC\_PRIGROUP\_PRE4\_SUB0:  $temp\_pre = 4U$ ;  $temp\_sub = 0x0U;$  break; default: nvic\_priority\_group\_set(NVIC\_PRIGROUP\_PRE2\_SUB2); temp\_pre = 2U;  $temp\_sub = 0x2U;$  break; } /\* get the temp\_priority to fill the NVIC->IP register \*/ temp\_priority = (uint32\_t)nvic\_irq\_pre\_priority << (0x4U - temp\_pre); temp\_priority |= nvic\_irq\_sub\_priority &(0x0FU >> (0x4U - temp\_sub)); temp\_priority = temp\_priority << 0x04U; NVIC->IP[nvic\_irq] = (uint8\_t)temp\_priority; /\* enable the selected IRQ \*/ NVIC->ISER[nvic\_irq >> 0x05U] = (uint32\_t)0x01U << (nvic\_irq & (uint8\_t)0x1FU);

8. The flash of GD32F3x0 is zero waiting. GD32E230xx series needs to configure the waiting cycle, so the function of waiting cycle can be removed

#### <span id="page-28-0"></span>**Table 6-6. Remove the function of waiting period in GD32E23x project**  $FMC$  WS = (FMC WS & (~FMC WS WSCNT)) | WS WSCNT 2;

9. The flash of GD32E230xx supports 32-bit and 64-bit programming, and the flash of GD32F3x0 supports 32-bit word and half word programming. If 64-bit programming is used in the application code, it needs to be modified to 32-bit word or half word programming, and half word programming needs to be added to the GD32E230xx firmware library

<span id="page-29-0"></span>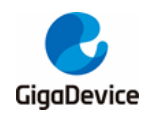

#### **Table 6-7. Add half word programming to "gd32e23x\_fmc.h" of GD32E23x project**

/\* FMC program a half word at the corresponding address \*/

fmc\_state\_enum fmc\_halfword\_program(uint32\_t address, uint16\_t data);

#### <span id="page-29-1"></span>**Table 6-8. Add half word programming to "gd32e23x\_fmc.c" of GD32E23x project**

```
fmc_state_enum fmc_halfword_program(uint32_t address, uint16_t data)
{
    fmc_state_enum fmc_state = fmc_ready_wait(FMC_TIMEOUT_COUNT);
    if(FMC\_READY == fmc\_state) /* set the PG bit to start program */
         FMC_CTL |= FMC_CTL_PG; 
         REG16(address) = data;
         /* wait for the FMC ready */
         fmc_state = fmc_ready_wait(FMC_TIMEOUT_COUNT);
         /* reset the PG bit */
         FMC_CTL &= ~FMC_CTL_PG; 
    } 
    /* return the FMC state */
     return fmc_state; 
}
```
- 10. If TIMER5 is used in the project, because GD32F3x0 remove this TIMER5(Except GD32F350xx), the code of TIMER5 needs to be changed to other timer.
- 11. Compile GD32E23x project, so far, you can use the modified GD32E23x firmware library for software development in GD32F3x0 series MCU.

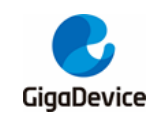

# <span id="page-30-0"></span>**7. Steps to replace GD32E23x project library with**

## **GD32F3x0 Library**

This chapter will use the projects in "GD32E23x\_Firmware\_Library\_V1.1.1\Template" and "GD32F3x0\_Firmware\_Library\_V2.2.0\Template" as examples.

1. Copy the files in "GD32F3x0\_Firmware\_Library\_V2.2.0\Firmware\CMSIS" to the "GD32E23x\_Firmware\_Library\_V1.1.1\Firmware\CMSIS" folder.

<span id="page-30-1"></span>**Figure 7-1. Copy h file in CMSIS of GD32F3x0 firmware library to GD32E23x**

| GD32F3x0_Firmware_Library_V2.2.0 > | CMSIS  <br>Firmware |                    |             | GD32E23x_Firmware_Library_V1.1.1 > Firmware > CMSIS > |                    |  |
|------------------------------------|---------------------|--------------------|-------------|-------------------------------------------------------|--------------------|--|
| $\wedge$<br>Name                   | Date modified       | Type               | Name        | $\wedge$                                              | Date modified      |  |
| GD                                 | 3/10/2022 10:32 AM  | <b>File folder</b> | <b>I</b> GD |                                                       | 3/10/2022 10:33 AM |  |
| core_cm4.h                         | 1/6/2022 4:58 PM    | H File             |             |                                                       |                    |  |
| core_cm4_simd.h                    | 1/6/2022 4:58 PM    | LI FIL             |             |                                                       |                    |  |
| core_cmFunc.h                      | 1/6/2022 4:58 PM    | <b>H</b> File      |             |                                                       |                    |  |
| core_cminstr.h                     | 1/6/2022 4:58 PM    | H File             |             |                                                       |                    |  |

2. Copy the Iclude and Source folders in "GD32F3x0\_Firmware\_Library V2.2.0\Firmware\CMSIS\GD\GD32F3x0" and replace them to the "GD32E23x\_Firmware\_Library\_V1.1.1\Firmware\CMSIS\GD\GD32E23x" folder.

<span id="page-30-2"></span>**Figure 7-2. Copy and replace the Include and Source files in CMSIS under GD32F3x0 firmware library into GD32E23x firmware library**

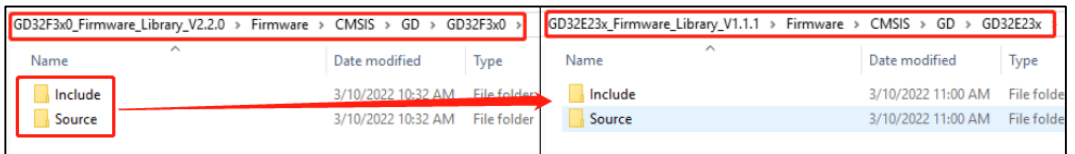

3. Copy the Iclude and Source folders in "GD32F3x0\_Firmware\_Library\_V2.2.0\Firmware\GD32F3x0\_standard\_peripheral" and replace them to the "GD32E23x\_Firmware\_Library\_V1.1.1\Firmware\GD32E23x\_standard\_peripheral" folder.

#### <span id="page-30-3"></span>**Figure 7-3. Copy and replace the Include and Source files in standard\_peripheral under GD32F3x0 firmware library into GD32E23x firmware library**

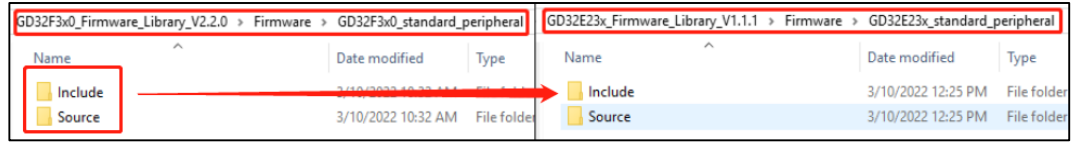

4. Copy the "gd32f3x0\_libopt.h" file in "GD32F3x0\_Firmware\_Library\_V2.2.0\Template" into "GD32E23x\_Firmware\_Library\_V1.1.1\Template".

<span id="page-30-4"></span>**Figure 7-4. Copy the "gd32f3x0\_libopt.h" file in GD32F3x0 firmware library into** 

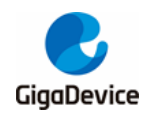

#### **GD32E23x firmware library**

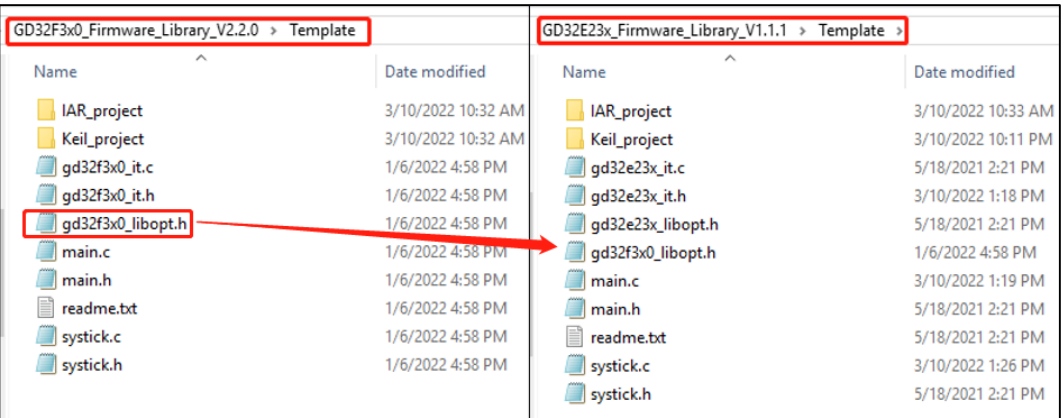

5. Open the Keil project under the template file in the GD32E23x firmware library.

<span id="page-31-0"></span>**Figure 7-5. Open the Keil project under the template file in the GD32E23x firmware library**

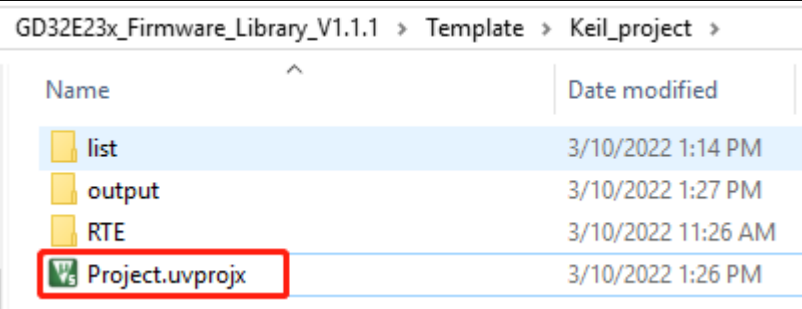

6. A yellow triangle mark on the left side of the engineering interface indicates that the original file no longer exists because the old file has been replaced in the previous file replacement steps. At this time, you only need to remove all the files marked in yellow. Among them, "gd32e230c\_eval. c" is the supporting configuration of the development board. If it is not used in the actual project, it can be transplanted, and then add the corresponding GD32F3x0 files.

<span id="page-32-0"></span>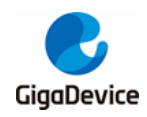

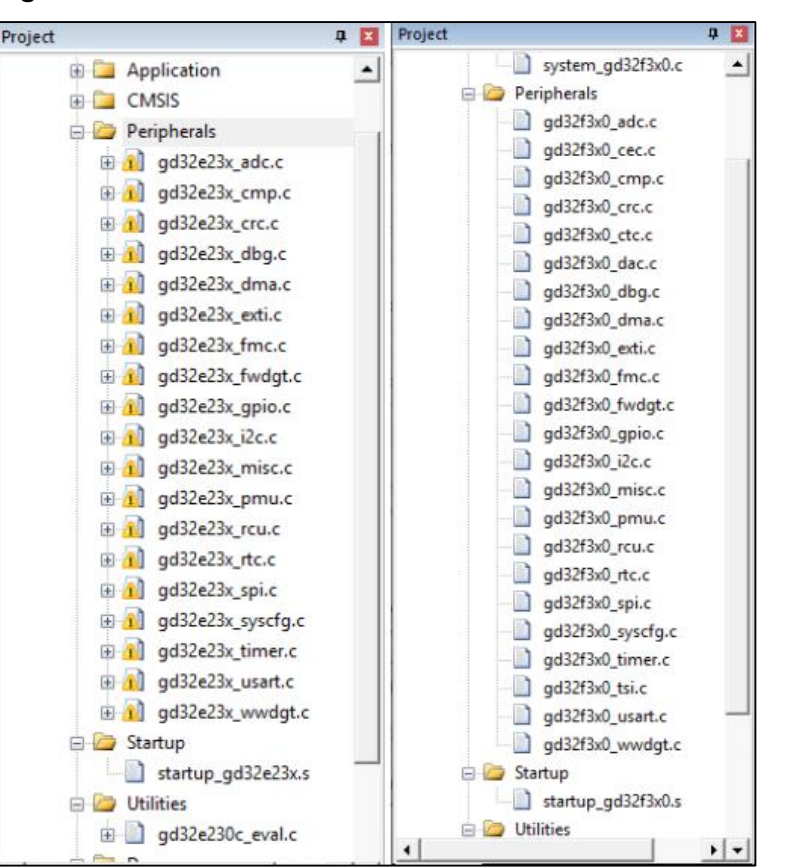

#### **Figure 7-6. Remove the Yellow marked files and add new files**

7. Modify the "#include "gd32e23x.h" "statement contained in the" main. c" and "systick. c" files in the project to "#include "gd32f3x0.h"" statement, and delete the "#include"gd32e230c\_eval. h"" statement. Then reselect the MCU device and flash algorithm.

#### <span id="page-32-1"></span>**Figure 7-7. Modify the contents of "main.c", "systick.c" files**

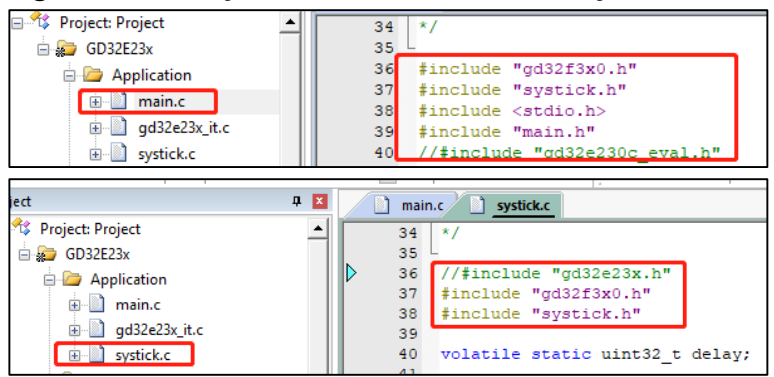

<span id="page-33-0"></span>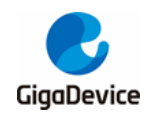

#### **Figure 7-8. Reselect GD32F3x0 MCU device**

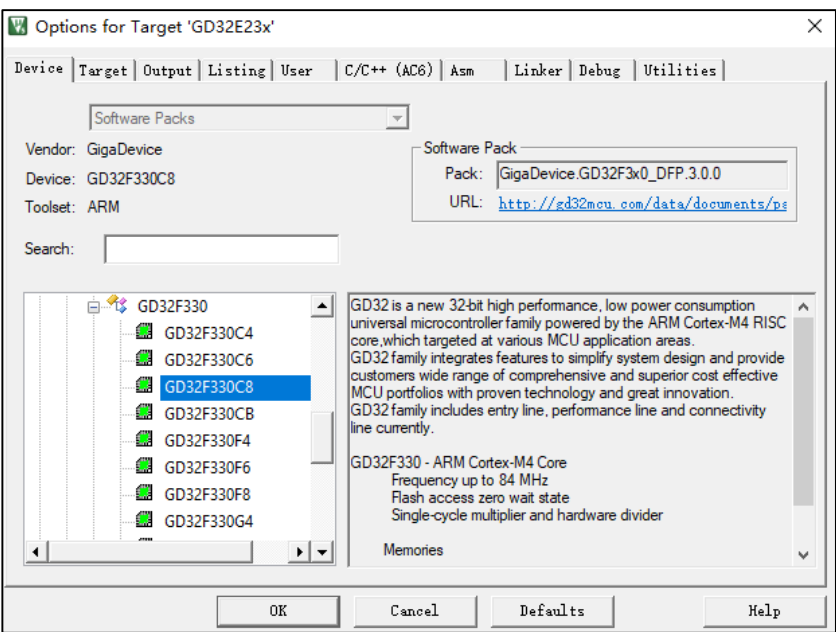

#### <span id="page-33-1"></span>**Figure 7-9. Reselect GD32F3x0 Flash algorithm**

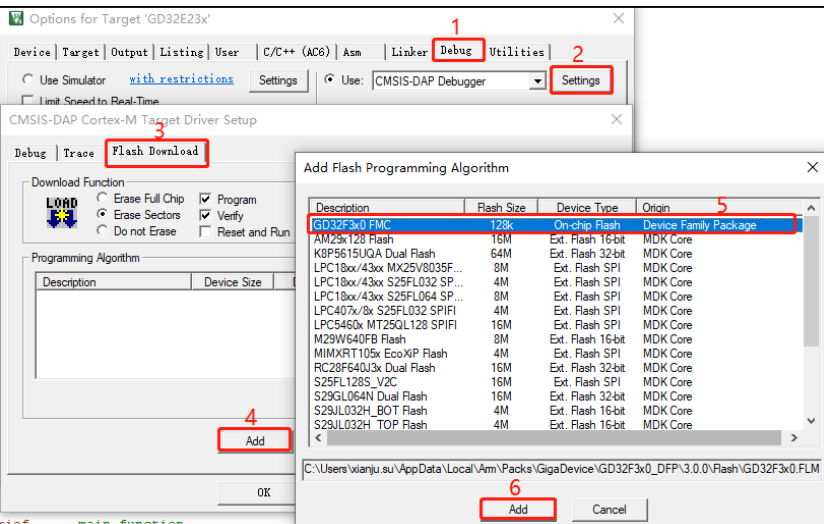

8. Since GD32E230xx does not support the bit length of the configuration priority group, after transplanting the GD32F3x0 library, when there is a configuration of using interrupt in the application code, the application code needs to add the "void nvic\_priority\_group\_set (uint32\_t nvic\_prigroup)" function.

#### <span id="page-33-2"></span>**Table 7-1. nvic\_priority\_group\_set function**

/\* set the priority group \*/ void nvic\_priority\_group\_set(uint32\_t nvic\_prigroup);

Moreover, GD32E230xx only supports level 4 preemption priority and does not support sub priority. Therefore, after transplantation, the interrupt enabling function needs to be changed to the function shown in *Table 7-2. [nvic\\_irq\\_enable](#page-34-0) function*.

<span id="page-34-0"></span>![](_page_34_Picture_0.jpeg)

#### **Table 7-2. nvic\_irq\_enable function**

```
/* set the priority group */
```
void nvic\_irq\_enable(uint8\_t nvic\_irq, uint8\_t nvic\_irq\_pre\_priority, uint8\_t nvic\_irq\_sub\_priority);

- 9. If TIMER5 is used in the project, because GD32F3x0 remove this TIMER5(Except GD32F350xx), the code of TIMER5 needs to be changed to other timer.
- 10. Compile the project. If there is an error, modify it according to the prompt. Usually, the prompt is that "#include "gd32e23x.h"" in the code is not modified to "#include "gd32f3x0.h"", and modify it according to the prompt. So far, the project has been transplanted successfully, and the development of GD32F3x0 Series MCU can be carried out.

![](_page_35_Picture_0.jpeg)

## <span id="page-35-1"></span><span id="page-35-0"></span>**8. Revision history**

#### **Table 8-1. Revision history**

![](_page_35_Picture_47.jpeg)

![](_page_36_Picture_0.jpeg)

#### **Important Notice**

This document is the property of GigaDevice Semiconductor Inc. and its subsidiaries (the "Company"). This document, including any product of the Company described in this document (the "Product"), is owned by the Company under the intellectual property laws and treaties of the People's Republic of China and other jurisdictions worldwide. The Company reserves all rights under such laws and treaties and does not grant any license under its patents, copyrights, trademarks, or other intellectual property rights. The names and brands of third party referred thereto (if any) are the property of their respective owner and referred to for identification purposes only.

The Company makes no warranty of any kind, express or implied, with regard to this document or any Product, including, but not limited to, the implied warranties of merchantability and fitness for a particular purpose. The Company does not assume any liability arising out of the application or use of any Product described in this document. Any information provided in this document is provided only for reference purposes. It is the responsibility of the user of this document to properly design, program, and test the functionality and safety of any application made of this information and any resulting product. Except for customized products which has been expressly identified in the applicable agreement, the Products are designed, developed, and/or manufactured for ordinary business, industrial, personal, and/or household applications only. The Products are not designed, intended, or authorized for use as components in systems designed or intended for the operation of weapons, weapons systems, nuclear installations, atomic energy control instruments, combustion control instruments, airplane or spaceship instruments, transportation instruments, traffic signal instruments, life-support devices or systems, other medical devices or systems (including resuscitation equipment and surgical implants), pollution control or hazardous substances management, or other uses where the failure of the device or Product could cause personal injury, death, property or environmental damage ("Unintended Uses"). Customers shall take any and all actions to ensure using and selling the Products in accordance with the applicable laws and regulations. The Company is not liable, in whole or in part, and customers shall and hereby do release the Company as well as it's suppliers and/or distributors from any claim, damage, or other liability arising from or related to all Unintended Uses of the Products. Customers shall indemnify and hold the Company as well as it's suppliers and/or distributors harmless from and against all claims, costs, damages, and other liabilities, including claims for personal injury or death, arising from or related to any Unintended Uses of the Products.

Information in this document is provided solely in connection with the Products. The Company reserves the right to make changes, corrections, modifications or improvements to this document and Products and services described herein at any time, without notice.

© 2022 GigaDevice – All rights reserved